# **Aplicació web per a la monitorització espai-temps de la Tuberculosi a Barcelona**

Alumna: Cristina Ros Cortés Dirigit per Laura Díaz Sánchez

## **UNIVERSITAT OBERTA DE CATALUNYA**

### **Llicència d'ús de la memòria**

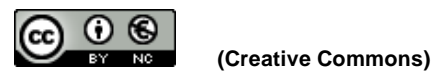

**Aquest treball està subjecte - excepte que s'indiqui el contrari - en una llicència de Reconeixement – NoComercial - SenseObraDerivada 2.5 Espanya de Creative Commons. Podeu copiar-lo, distribuir-los i transmetre'ls públicament sempre que citeu l'autor i l'obra, no es faci un ús comercial i no es faci còpia derivada. La llicència completa es pot consultar en:**

**<http://creativecommons.org/licenses/by-nc-nd/2.5/es/deed.es>**

# **Índex**

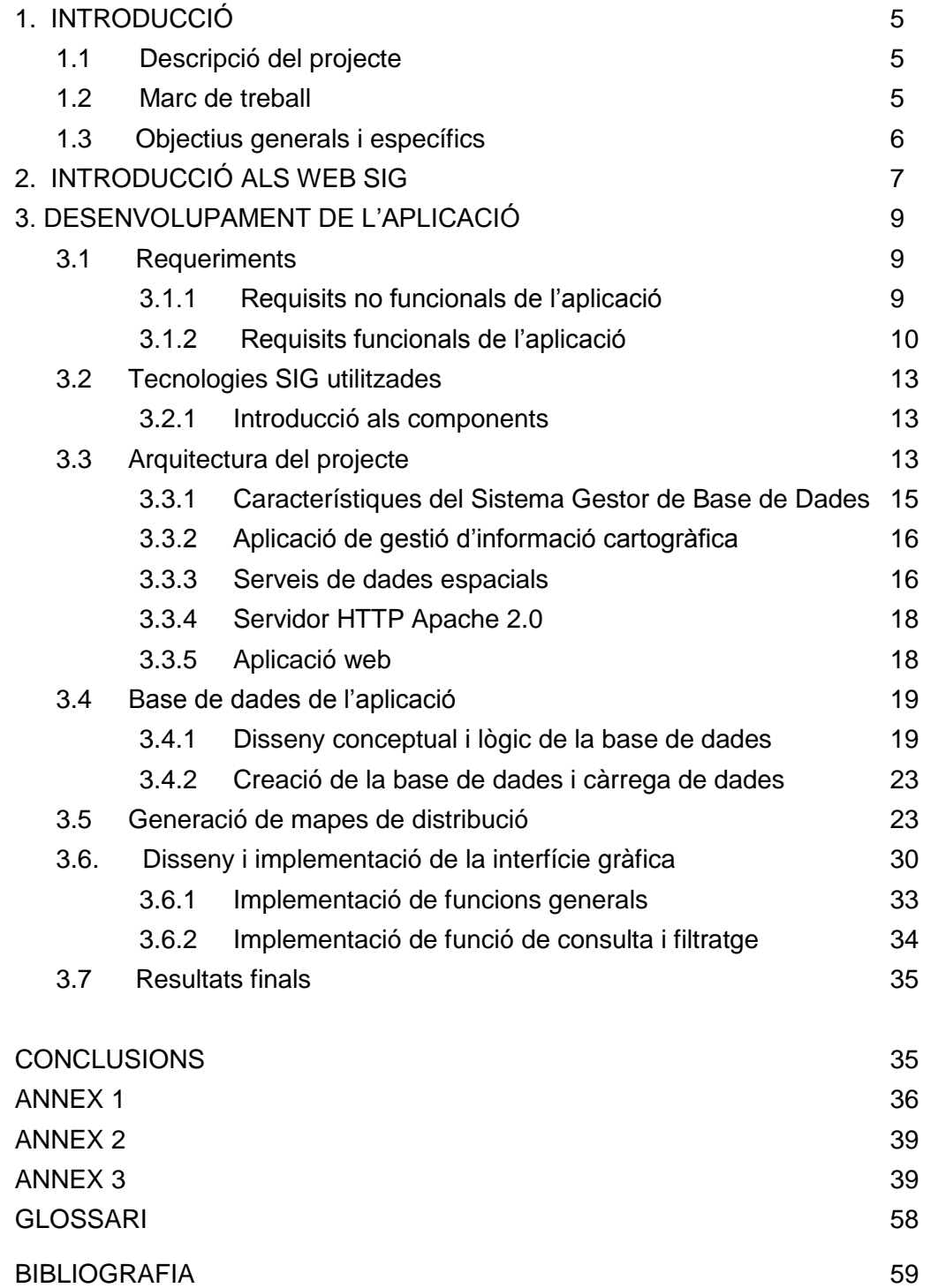

# **Índex de taules i figures**

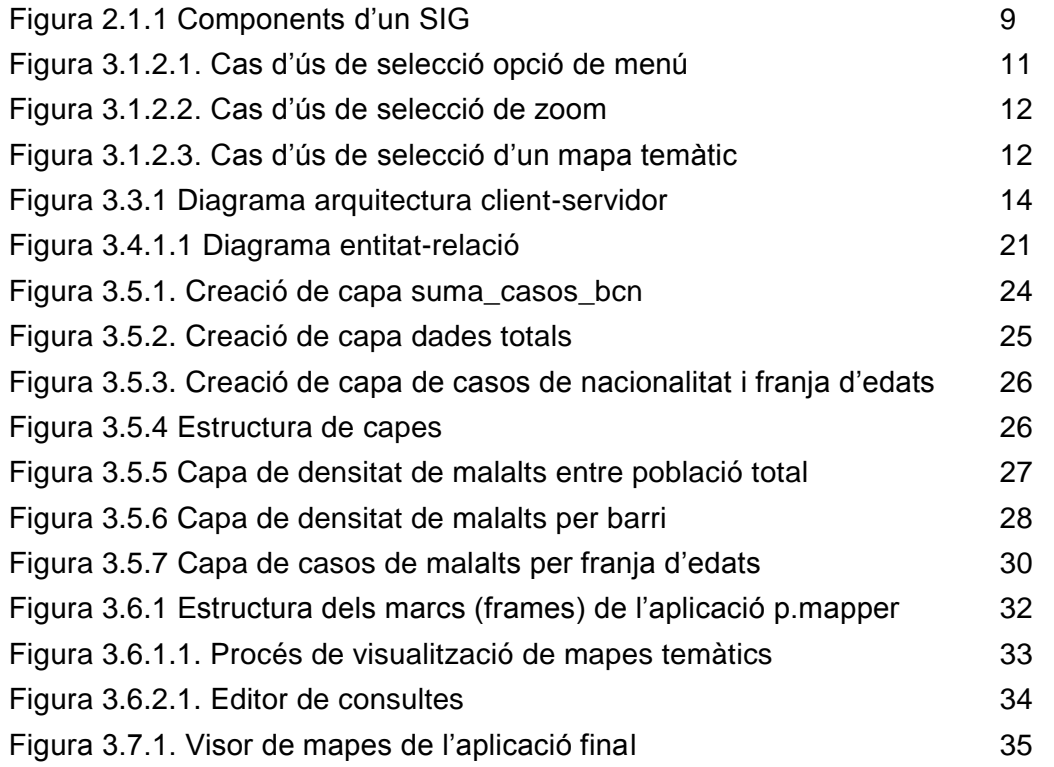

### **1. INTRODUCCIÓ**

Aquest apartat introductori exposa el propòsit d'aquest projecte juntament amb una descripció dels objectius que s'assoliran un cop realitzat.

#### **1.1 Descripció del projecte**

L'Agència de Salut Pública de Barcelona (ASPB) és responsable del control de les malalties que es poden transmetre i que afecten a la ciutat. A més de la planificació dels plans de vacunació, gestiona programes de control i de recerca de malalties com la Tuberculosi, de la qual coordina aspectes epidemiològics.

Amb la finalitat de facilitar les tasques de previsió de l'agència, aquest projecte es realitza per crear una aplicació web SIG que permeti al personal de l'ASPB visualitzar, en una àrea determinada, en un moment de temps concret i sobre un mapa de Barcelona, la informació dels malalts de Tuberculosi. Alhora, podran consultar estadístiques sobre els casos detectats i realitzar consultes a la informació.

Es pretén que la monitorització i l'anàlisi visual d'aquestes dades els permeti activar els corresponents sistemes d'alarmes o plans de contingència amb més facilitat.

#### **1.2 Marc de treball**

L'aplicació informàtica que es desenvoluparà s'integra en el marc de ASPB com una eina de consulta, difusió i anàlisi de les dades que l'Agència ha anat recopilant al llarg dels anys sobre la malaltia de la Tuberculosi a Barcelona i es basarà en els informes publicats anualment a la web de l'agència en format de document PDF.

ASPB ens facilita les dades alfanumèriques sobre els casos de malalts detectats a Barcelona i la seva estructura de base de dades.

Aquest projecte pretén facilitar un prototipus d'aplicació web, que permeti l'accés al conjunt d'informació territorial relacionada amb la malaltia, capaç de permetre la visualització d'informació sobre un mapa de Barcelona i de crear entre l'usuari i el sistema una interactivitat de petició i de visualització de les dades alfanumèriques i espacials.

Aquesta web es configura com un primer pas per desenvolupar en un futur un sistema d'informació geogràfica de les estadístiques dels informes anuals de la

Tuberculosi en la ciutat de Barcelona. Un SIG corporatiu amb la capacitat de configurar serveis de mapes i realitzar la seva publicació per Internet.

El projecte es divideix en tres fases:

**Fase d'anàlisi de requeriments**: La primera fase es centra en l'estudi de les especificacions i requeriments dels usuaris i l'obtenció de les dades associades a la malaltia. Es presentarà un estudi de casos d'ús sobre les diferents funcionalitats de l'aplicació web.

D'altra banda, es seleccionarà la informació cartogràfica i alfanumèrica que serà utilitzada durant el projecte i que ens facilita ASPB sobre la malaltia i es definirà l'estructura d'un model de base de dades amb aquesta informació.

Es durà a terme també la càrrega de la informació en la base de dades.

**Fase d'estudi de tecnologies**: Es profunditzarà en el coneixement de les característiques i funcions de les tecnologies SIG, i dels diferents software per desenvolupar una aplicació web i s'implantarà i configuraran les eines SIG escollides.

**Fase de disseny i implementació**: Aquesta última fase engloba l'arquitectura, el disseny i la implementació de l'aplicació web de forma que el producte resultant sigui un mapa de distribució espacial i temporal a través d'Internet. En aquesta etapa es realitzaran funcions d'anàlisis de dades, que mostrin estadístiques de la malaltia de forma visual segons l'informe anual publicat i s'aniran realitzant les proves oportunes.

#### **1.3 Objectius generals i específics**

L'objectiu principal del projecte és la implementació d'un servei Internet per a la consulta visual sobre mapes de Barcelona dels casos de malalts de Tuberculosi i de les estadístiques territorials. El servei ha de representar de forma gràfica l'estructura de la distribució espacial de les estadístiques dels casos amb indicadors.

Donat que actualment no existeix cap sistema d'informació territorial que ja funcioni en ASPB, aquest projecte parteix des de zero amb l'adquisició únicament de les dades dels casos i, degut a la brevetat del període per realitzar el projecte, s'ha decidit assegurar les funcionalitats més elementals del servei.

A continuació es citen els objectius generals que marquen les principals directrius d'aquest treball.

**1. Funcions bàsiques del projecte** i que corresponen als requisits mínims de l'aplicació:

- Utilització d'un visor que presenti un mapa en la interfície web.

- Implementació de les funcionalitats generals d'un visor HTML.

- Eines de visualització com zoom i modificació de l'escala del mapa.

- Eines de consulta que permetin la selecció d'un mapa temàtic segons paràmetres temporals, territorials i socials.

- Funcionalitats d'altres components del visor: finestra d'informació i de capes i llegenda.

- Representació de la cartografia segons la selecció.

- Representació visual d'estadístiques segons selecció de dades.

**2. Funcions complementàries del projecte** i que corresponen a requisits opcionals de l'aplicació.

- Implementació d'una funcionalitat per imprimir mapes.

Els objectius específics que s'han de complir per obtenir el visor amb totes les funcionalitats anomenades són:

- Anàlisi de l'estructura de base de dades de la malaltia.

- Desenvolupament del model de l'estructura de base de dades alfanumèriques i cartogràfiques.

- Estudi del software de generació de mapes, base de dades geogràfica i servidor web.

- Anàlisi i disseny de l'aplicació web.

- Realització del visor.

- Desenvolupament del codi web.

- Realització de consultes a la base de dades des de la web.

- Desenvolupament de funcionalitats bàsiques i avançades.

### **2. INTRODUCCIÓ AL WEB SIG**

El terme web SIG fa referència a aplicacions que permeten la distribució d'informació espacial a través de la xarxa d'Internet. Depenent de les funcionalitats programades en cada web, els usuaris poden veure, analitzar o consultar informació geogràfica de forma remota.

El públic en general ha acceptat satisfactòriament els web SIG per què representen una forma barata d'accedir a la informació geogràfica i des de qualsevol lloc.

Alguns dels avantatges principals que presenten els web SIG per als usuaris s'enumeren a continuació:

- No necessiten tenir instal·lats ni comprar programes SIG per visualitzar informació.
- Tampoc necessiten coneixements previs per a interactuar amb la informació SIG que es presenta a la web.
- L'accés a la informació geogràfica es pot realitzar des de qualsevol terminal amb connexió a Internet.

D'altra banda, un dels desavantatges principals que podem citar és que el temps de resposta de la informació pot ésser excessiu depenent de la quantitat d'informació a visualitzar, de la connexió de la xarxa i del processador emprat.

Els components bàsics que inclou un web SIG els indiquem com:

- Les **dades espacials** emmagatzemades en una base de dades remota o que està guardada amb un format determinat com pot ser SHP ó CSV.
- Les **aplicacions** que fan possible el web SIG són:
	- Un servidor web, com pot ser Apache.
	- **Un servidor de mapes, com MapServer o GeoServer.**
	- Un client d'Internet, com Mozilla, Google Chrome, Inernet Explorer.
	- Un sistema gestor de base de dades, com PostGIS, ASP.NET o PHP.
- El **maquinari** necessari per sostenir i accedir a un servei web SIG:
	- L'ordinador client.
	- Una connexió a Internet o a una Intranet.
	- Un ordinador que funcioni com a servidor central.
- L'**usuari** que accedeix al servei web SIG.
- La **metodología** que ve definida pels procediments.

A continuació es mostra la figura 2.1 on s'indiquen els diferents components que defineixen un SIG:

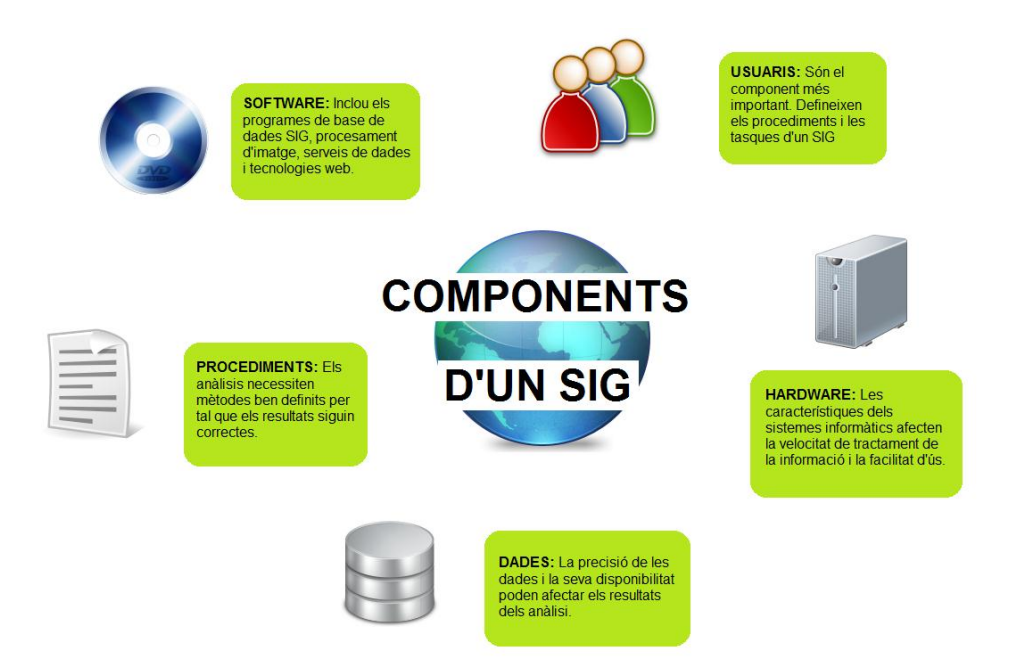

**Figura 2.1** *Components d'un SIG*

Existeix un gran nombre d'aplicacions web SIG que permeten realitzar diferents funcionalitats, des de buscar adreces, localitzar serveis, seleccionar rutes i fins i tot consultar mapes temàtics amb informació estadística. La nostra aplicació es correspon a aquest darrer tipus.

### **3. DESENVOLUPAMENT DE L'APLICACIÓ**

En aquest apartat definirem els requeriments de l'aplicació, la tecnologia emprada i l'arquitectura del projecte així com el seu corresponent disseny i implementació.

### **3.1 Requeriments**

En aquest punt es presentaran les funcionalitats de l'aplicació requerides pels usuaris a partir de les característiques generals del projecte.

### **3.1.1 Requisits no funcionals de l'aplicació**

ASPB elabora anualment un informe de l'estat de la malaltia de la Tuberculosi a la ciutat de Barcelona, però li seria d'utilitat disposar de les estadístiques que presenta

l'informe a nivell gràfic i cartogràfic. Per això, necessita una aplicació web SIG a través de la qual es pugui consultar, des de qualsevol lloc, la informació geogràfica dels casos de malalts anuals de Tuberculosi de Barcelona i li permeti publicar de forma ràpida i sistemàtica les dades que té emmagatzemades.

Les dades dels malalts s'han obtingut a través de l'ASPB i corresponen als casos reals de malalts d'ambdós sexes, de totes les edats, que resideixen a Barcelona i que s'han anat identificant al llarg del temps pels diferents hospitals i CAPs de la ciutat. Es disposa de l'adreça dels afectats per poder establir la seva localització sobre un mapa i poder veure en les estadístiques, tant per districtes com per barris, les zones amb més infectats.

Es vol consultar també la proporció de malalts respecte al total tant per franges d'edat com per nacionalitats, depenent del districte i del barri de la ciutat.

Tot i que en l'informe anual de la Tuberculosi apareixen estadístiques sobre l'afectació de la malaltia entre homes i dones, no es podran realitzar consultes d'aquest tipus ja que no consta el gènere en les dades facilitades per l'agència.

L'aplicació haurà de ser de fàcil utilització i intuïtiva tan per al personal de l'agència de salut que s'encarrega del manteniment de les dades, com per als usuaris que consulten les dades geogràfiques via web i que no tenen coneixements especials de SIG.

Hem de tenir present que per desenvolupar l'aplicació no es disposa d'una partida pressupostària per a l'adquisició de software, donada la situació de crisis que afecta també al sector públic.

### **3.1.2 Requisits funcionals de l'aplicació**

L'objectiu general de l'aplicació és que l'usuari pugui visualitzar, sota la forma d'indicadors estadístics territorials, la informació disponible de les estadístiques que es presenten en l'informe anual

De forma més específica es podrien destacar les següent funcionalitats bàsiques:

1. Selecció de la cartografia temàtica de forma interactiva, per part de l'usuari a través de menús d'opcions, controlant les possibles combinacions de selecció de variables i àmbits de representació.

2. Visualització de la informació cartogràfica, a través del control dels nivells d'escala, i representació de la informació estadística associada a llegendes i taules.

3. Selecció de funcions visuals com el zoom.

4. Obtenció de documents impresos.

A continuació es presenten els diagrames de casos d'ús de les funcionalitats bàsiques anomenades:

**- Càrrega de l'aplicació web SIG:** la primera acció de l'usuari és accedir a l'aplicació web SIG de l'ASPB des d'una connexió de xarxa al domini on es troba ubicat el servei. L'usuari selecciona des d'un navegador l'enllaç URL del servei i accedeix a través d'un terminal amb connexió a Internet a la informació que li facilitarà el servidor.

**- Selecció d'opció de menú:** en aquest cas mostrem com l'usuari accedeix a una opció de les funcionalitats del menú de l'aplicació web SIG. Es realitza la petició d'imatge de mapa a l'aplicació web i l'aplicació web retorna el mapa. Les opcions de menús inclouen la possibilitat de realitzar consultes de les dades. En la figura 2.2.3 veiem aquesta acció:

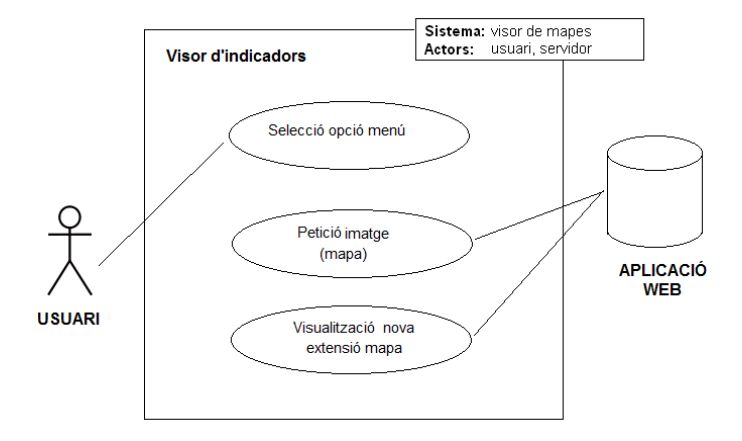

**Figura 3.1.2.1.** *Cas d'ús de selecció opció de menú*

**- Selecció del zoom:** una altra de les funcionalitat amb la que pot interactuar l'usuari és apropar i allunyar el mapa del visor amb l'opció del zoom. A continuació, en la figura 2.2.4 mostrem aquest cas d'ús.

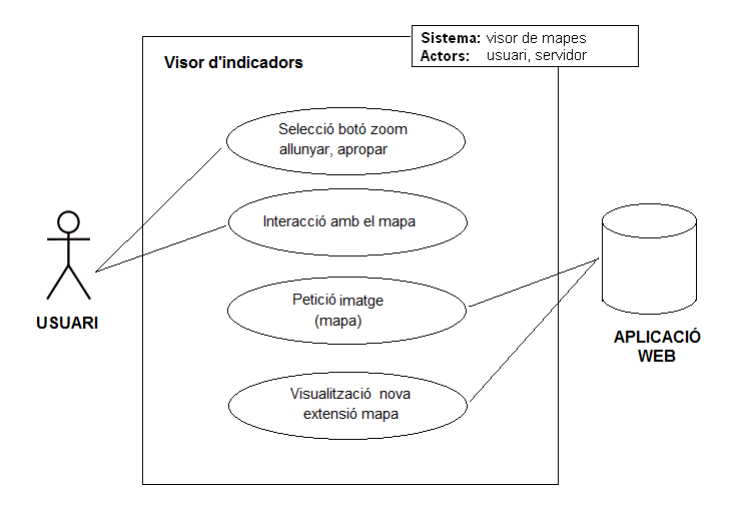

**Figura 3.1.2.2.** *Cas d'ús de selecció de zoom*

**- Selecció d'un mapa temàtic:** L'usuari interacciona amb el sistema per seleccionar un mapa temàtic que conté informació estadística. La petició es realitza a l'aplicació web i retorna la visualització del mapa. Mostrem en la figura 2.2.5 aquest cas:

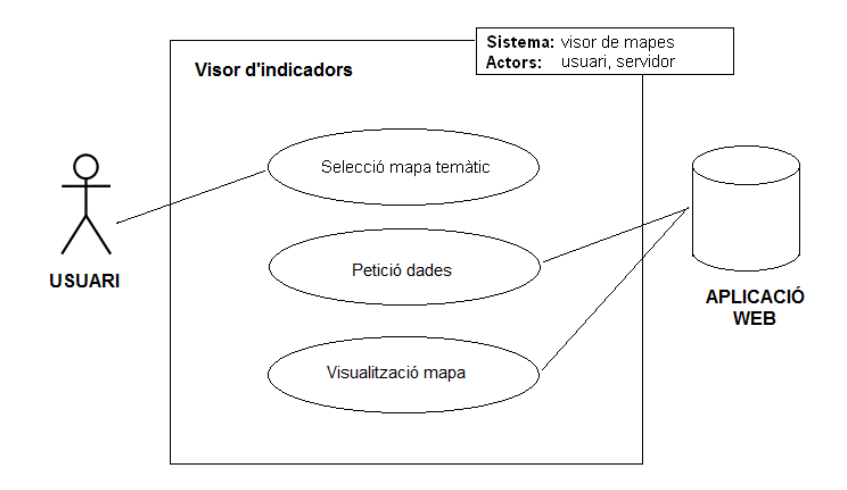

**Figura 3.1.2.3.** *Cas d'ús de selecció d'un mapa temàtic*

### **3.2 Tecnologies SIG utilitzades**

S'ha pensat d'elaborar una aplicació web SIG ja que permet accedir amb facilitat i des de qualsevol plataforma amb connexió a Internet a les dades geoespacials de ASPB.

En aquest apartat definirem els diferents components escollits per dur a terme l'arquitectura del projecte i descriurem els programaris utilitzats.

S'han realitzat comprovacions de programari que puguin complir satisfactòriament amb la connexió del programa client, que en el nostre cas serà l'aplicació web que utilitzaran els usuaris des d'un terminal, amb les dades alfanumèriques i cartogràfiques emmagatzemades en la base de dades que hem creat.

### **3.2.1 Introducció als components**

Definim a continuació els diferents components que s'utilitzaran per realitzar el projecte:

Com a component d'emmagatzematge de dades i sistema gestor de base de dades hem utilitzat l'aplicació postgreSQL per generar la base de dades i guardar les dades.

Com a component per a crear els mapes i relacionar la informació de la base de dades hem utilitzat el Quantum GIS, el qual ens permet generar un arxiu de text per a ser utilitzat des del servidor de mapes.

Com a component per filtrar informació dels mapes utilitzem un plugin en JavaScript i PHP, anomenat pmapper, que ens permetrà visualitzar i filtrar la informació dels mapes.

Com a component per a visualitzar la informació a Internet també utilitzem el pmapper.

#### **3.3 Arquitectura del projecte**

Per tal de contextualitzar el present treball, mostrem en la figura 3.3.1 l'arquitectura del disseny web SIG que segueix la filosofia client-servidor on s'integrarà

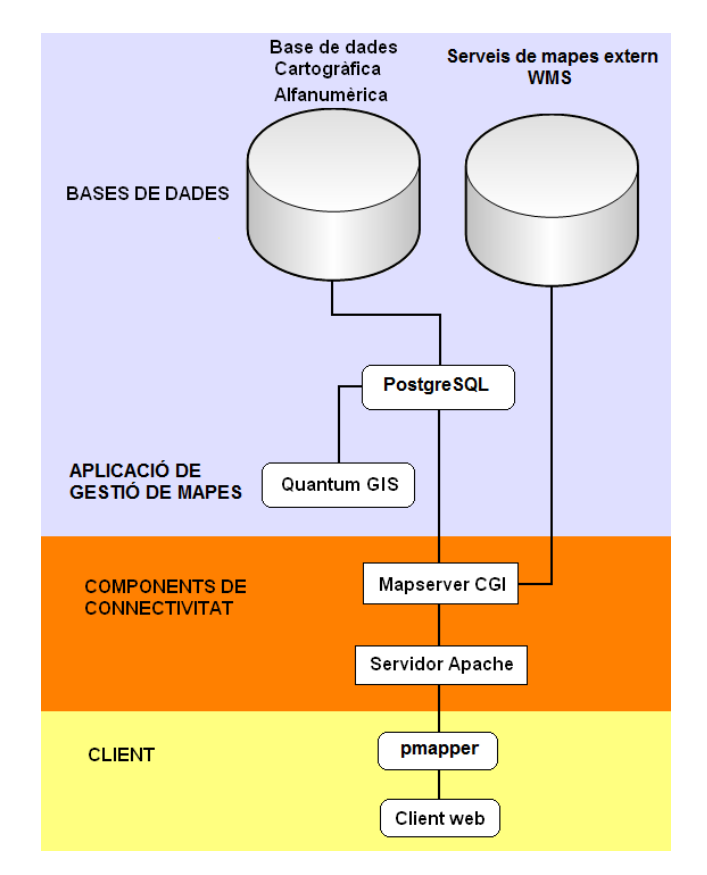

l'aplicació web del servei de mapes de les estadístiques de la malaltia de la Tuberculosi a Barcelona:

**Figura 3.3.1** *Diagrama arquitectura client-servidor*

En aquest diagrama arquitectura client-servidor, definim tres capes principals: una primera capa de dades en la qual hi tenim les BBDD i el sistema gestor de base de dades, anomenat PostgreSQL. En aquest cas, també fem servir l'aplicació client Quantum GIS que sense passar per la capa de connectivitat, va directament de l'usuari a les BBDD. Tenim una segona capa de components de connectivitat on trobem els serveis de MapServer CGI, que pot cridar al servei de dades WMS i WFS, i el servidor Apache. L'última capa s'anomena client i conté l'aplicació pmapper programada en JavaScript – PHP i el client web des d'on el client es connecta al servei de mapes.

Expliquem a continuació els diferents components que es mostren a la figura:

Des de la interfície del sistema gestor de base de dades PostgreSQL s'accedeix a la base de dades anomenada ASPB que ha estat creada amb la informació alfanumèrica i espacial del projecte.

Per accedir a aquesta informació gràficament, utilitzem una aplicació de gestió de mapes, el Quantum GIS, que ens permet visualitzar les dades cartogràfiques emmagatzemades a la base de dades, endreçar-les per capes, definir propietats, realitzar càlculs estadístics i generar arxius shapefile a partir de la informació de la base de dades. Amb la tramitació de tota la informació, generem un arxiu projecte que contindrà tots els enllaços a la base de dades a més de les capes d'informació estadística que haurem creat amb aquesta aplicació.

Des d'aquest arxiu de projecte i a través de Quantum GIS es generarà un arxiu de text .map on estarà definida tota la informació de les capes d'informació cartogràfica.

A partir d'aquí, i amb el servidor MapServer procedirem a publicar la informació a la web amb l'arxiu .map que vincula les capes d'informació geogràfica definides en el projecte de Quantum GIS (qGIS) amb les diferents taules generades en la base de dades ASPB.

Des d'una aplicació programada en PHP/JavaScript que inclou el MapServer, anomenat p.mapper, podrem visualitzar la informació en la nostra aplicació web.

#### **3.3.1 Característiques del Sistema Gestor de Base de Dades**

Un Sistema de Gestió de Bases de Dades (SGBD) consisteix en una col·lecció de dades interrelacionades entre elles i un conjunt d'aplicacions per accedir a elles. De fet, aquesta definició és gairebé idèntica a la de Sistema d'Informació, ja que la informació ve representada per dades.

El model actualment més estès de representació de base de dades és el model relacional i consisteix en un conjunt de taules entre les que s'estableixen relacions. Tot i que en principi els SGBD poden resultar semblants a una fulla de càlcul, presenten les següents característiques que els diferencien:

- El programa servidor que gestiona les dades és independent del programa client des d'on es realitzen les consultes.

- Es prioritza la realització de consultes complexes per sobre de la visualització de les dades.

- L'emmagatzematge de les dades pot ser diferent de l'estructura amb què es presenten les dades davant l'usuari.

- És possible establir un accés concurrent per part de diferents usuaris a la base de dades i que es realitzin operacions des de programes clients sense que la integritat de la base de dades es vegi afectada.

A continuació, mostrem un gràfic del lloc que ocupa un SGBD entre les peticions de consulta dels clients i l'accés i resposta de la base de dades.

El sistema gestor escollit per fer d'interfície entre la base de dades, l'usuari i les aplicacions és el PostgreSQL – PostGIS.

### **3.3.2 Aplicació de gestió d'informació cartogràfica**

Les entitats del model conceptual venen definides pels atributs cartogràfics a més dels alfanumèrics. Per això, s'ha procedit a localitzar una aplicació que permeti carregar i preparar les dades que es visualitzaran com a mapes temàtics ja elaborats.

S'han realitzat proves a dues aplicacions de Sistema d'Informació Geogràfica de codi lliure:

- El gvSIG i el Quantum GIS que són aplicacions SIG de codi lliure i llicència GNU que permeten treballar amb formats raster i vectorials Shapefile, ArcInfo coverages, Mapinfo a través de biblioteques GDAL i OGR, connectar-se a bases de dades en PostgreSQL, PostGIS.

S'ha escollit Quantum GIS ja que la interfície ha estat fàcil i intuïtiva d'utilitzar.

S'utilitzarà aquesta aplicació per càrregar inicialment les dades des de la base de dades creada i poder-les visualitzar gràficament. També ens permetrà crear noves capes amb informació estadística de les dades que ja tenim en la base de dades mentre ens permet estar connectats amb ella en tot moment.

#### **3.3.3 Serveis de dades espacials**

L'*Open Geospatial Consortium* (OGC) va ser fundat a mitjans dels noranta a partir d'un conjunt d'organitzacions públiques i privades. La seva finalitat era crear uns estàndards oberts i interoperables dins dels Sistemes d'Informació Geogràfica i potenciar l'intercanvi d'informació geogràfica. Per tal que tots els usuaris que volguessin es poguessin beneficiar de la informació compartida.

Tres dels serveis de dades espacials que es van crear són WMS, WFS i WCS.

El servei *Web Map Service* (WMS) genera mapes de dades georeferenciades a partir d'informació geogràfica. Defineix el mapa com un arxiu d'imatge que pot tenir el format PNG, GIF, JPEG o SVG.

Els WMS poden ser cridats a través d'un navegador d'Internet utilitzant la direcció URL (*Uniform Resource Locators*).

Per tal de treballar amb els estàndards definits per la OGC, hem comparat dues aplicacions de publicació de dades espacials, les quals han estat els servidors MapServer i GeoServer.

MapServer es va començar a desenvolupar l'any 1994 per la Universitat de Minnesota. És una plataforma de codi obert (*Open Source*) per a publicar informació espacial en aplicacions web i poder visualitzar, consultar i analitzar la informació geogràfica a través d'Internet mitjançant la tecnologia Internet *MapServer* (IMS).

Funciona amb un arxiu de text que té l'extensió .map on es guarden les dades del mapa organitzades en capes i cada una d'elles es subdivideix en classes on es poden definir diferents estils visuals.

Mapserver permet la sortida de dades gràfiques i dades alfanumèriques i l'arxiu .map inclou la possibilitat de produir plantilles HTML per generar webs intuïtives i fàcils.

D'altra banda, es pot utilitzar com a servidor de mapes per a altres programes i segueix les especificacions de l'OGC.

La tecnologia finalment seleccionada per a la publicació de la informació geogràfica és MapServer pels motius següents:

- L'adquisició del programa no té cap cost i no es necessiten llicències, perquè és un programari lliure de codi obert i que compleix amb els estàndard de OGC.
- Actualment existeixen paquets que efectuen tota la instal·lació automàticament i sense configuracions posteriors.
- Un cop instal·lada la tecnologia, permet la publicació a Internet de forma fàcil i senzilla. Tot i que es necessari tenir coneixements de programació per definir les capes d'informació, existeixen aplicacions que faciliten aquesta tasca.
- Es poden introduir millores a partir de programari lliure de codi obert (p.ex. PHP, JavaScript), i realitzar una web d'informació geogràfica a través de la tecnologia MapServer.
- Existeix una comunitat de desenvolupadors que constantment presenten millores del programari.

Ens permetrà una gran flexibilitat alhora de modificar els estils dels mapes a través de l'arxiu de text mapfile. Tot i que un error en aquest arxiu faria que la nostra aplicació no funcionés.

El MapServer, a través d'un protocol anomenat CGI (Common Gateway Interface), pot obtenir les peticions del client mentre treballa des del servidor web i convertir mapes vectorials en imatges en format JPEG/PNG per mostrar-les a través d'una web. També respon a altres sol·licituds del client, com ara peticions de dades WMS (Web Map Service), zooms o consultes.

### **3.3.4 Servidor HTTP Apache 2.0**

Per fer accessible el servei de mapes des de l'aplicació web client es fa us d'un servidor web HTTP de codi obert, anomenat Apache 2.0.

L'Apache s'utilitza principalment per enviar pàgines web a la *World Wide Web* i ve implementat sota el protocol HTTP/1.12.

És un programa per a plataformes Unix, Windows, Macintosh i presenta, com a particularitats, bases de dades d'autentificació, negociat de contingut i missatges d'error configurables. S'ha triat aquesta aplicació perquè és compatible amb MapServer i funciona sobre un servidor web. El servidor Apache s'instal·la de forma automàtica amb el paquet d'instal·lació de MapServer.

Els arxius de l'Apache estan ubicats en: C:/ms4w/apache/

#### **3.3.5 Aplicació web**

Per realitzar l'aplicació web s'ha utilitzat una funcionalitat ja programada, el p.mapper, i que ve dins el paquet d'instal·lació del MapServer.

**L'aplicació p.mapper:** s'ha escollit aquesta aplicació de codi lliure i obert, amb llicència general pública GNU i creada en el llenguatge de programació de PHP/MapScript. Incorpora una àmplia gama de funcionalitats com a interfície de la web per a visualitzar i consultar mapes. Ve incorporada en el paquet d'instal·lació del MapServer i es pot executar des d'un navegador web amb la URL: http://localhost/pmapper/map\_default.phtml

**Dins el p.mapper es troba l'arxiu mapfile:** L'arxiu mapa amb extensió .map es defineix com un document de text que es pot manipular des d'un editor de text pla. En ell estan contingudes totes les propietats de les capes que constitueixen el mapa i juntes determinen l'aparença de cóm serà el mapa mostrat en el navegador. (veure Annex 3).

Les propietats inclouen la definició del color, els símbols, els atributs consultables o les escales.

#### **3.4 Base de dades de l'aplicació**

Tot sistema d'informació al qual tenim accés ha de venir definit per un conjunt de dades, que en el nostre cas hem obtingut de l'ASPB.

En aquest apartat definirem en què consisteix un Sistema de Gestió de Bases de Dades que permeti als usuaris de l'agència accedir a les dades.

Explicarem el disseny conceptual i lògic de la base de dades que definirem i finalment, presentarem el model físic que permetrà veure les dades en l'aplicació web SIG.

### **3.4.1 Disseny conceptual i lògic de la base de dades**

Per reflectir els aspectes del món real cal definir una estructura de la base de dades que contingui tota la informació necessària per als usuaris. Descriurem a continuació en què consisteixen les diferents etapes del disseny de base de dades: el disseny conceptual, el lògic i el físic. I definirem la base de dades SIG d'aquest projecte conforme aquests models.

Les bases de dades relacionals s'organitzen en taules i relacions entre taules:

Les taules es divideixen en camps i registres. I cada registre representa un objecte amb les mateixes propietats.

El model de dades que més es fa servir per la seva llegibilitat i simplicitat és el model ER i serveix per reflectir l'estructura de les dades i de la seva integritat. S'anomena formalment *entity-relationship model* per què inclou com elements principals les entitats, els atributs i les seves corresponens interrelacions.

- Les **entitats** representen els objectes del món real que podem distinguir, de les quals volem definir alguna propietat. En el diagrama del model ER, venen representades amb un nom en majúscules dins un rectangle.

- Anomenem **atributs** a les propietats de les entitats creades.

- L'associació entre entitats es defineix com a **interrelació**. Una interrelació pot associar dues o més entitats i el nombre d'entitats que associa és el **grau de la** 

**interrelació.** Es representen en el diagrama amb un rombe i amb el nom de la interrelació.

En el cas de l'aplicació web SIG que desenvolupem per a ASPB i en base a les dades facilitades, definirem tres tipus d'entitats diferents: DISTRICTE, BARRI i CAS.

El motiu pel qual definim aquestes entitats ve determinat pel tipus de consultes que apareixen en l'informe anual de la Tuberculosi. Aquest és presentat anualment per l'agència, i en ell podem veure que l'anàlisi de les dades es duu a terme en funció dels barris i districtes de la ciutat on es troben localitzats els malalts identificats.

Tant el model conceptual com el lògic del disseny de la base de dades són independents del tipus de programari que utilitzem per implementar la base de dades. Però cal remarcar que les entitats BCN\_Barri\_SHP i CASOS definides presenten alhora dades alfanumèriques i dades espacials que permetran localitzar-les sobre un mapa.

Descrivim a continuació les entitats de la base de dades:

Tenim definides set entitats:

L'entitat **BCN\_Barri\_SHP** representa els barris de Barcelona amb la seva informació geogràfica corresponent. Ve definida pels seus atributs en els quals trobem una clau primària (OBJECTID), un identificador de districte (District), el nom de districte (NDistric) al qual pertany cada barri, un identificador de barri (CBarri), el nom del barri (NBarri), i la seva corresponen informació cartogràfica (Coord\_X, Coord\_Y) que determina cada barri com un poligon. Hi ha uns altres atributs amb informació numèrica del total de població distribuïda per països i informació de superfície.

En la figura 3.4.1.1 següent es mostra el diagrama ER del projecte on apareixen les entitats utilitzades i els seus corresponents atributs amb les claus primàries (PK).

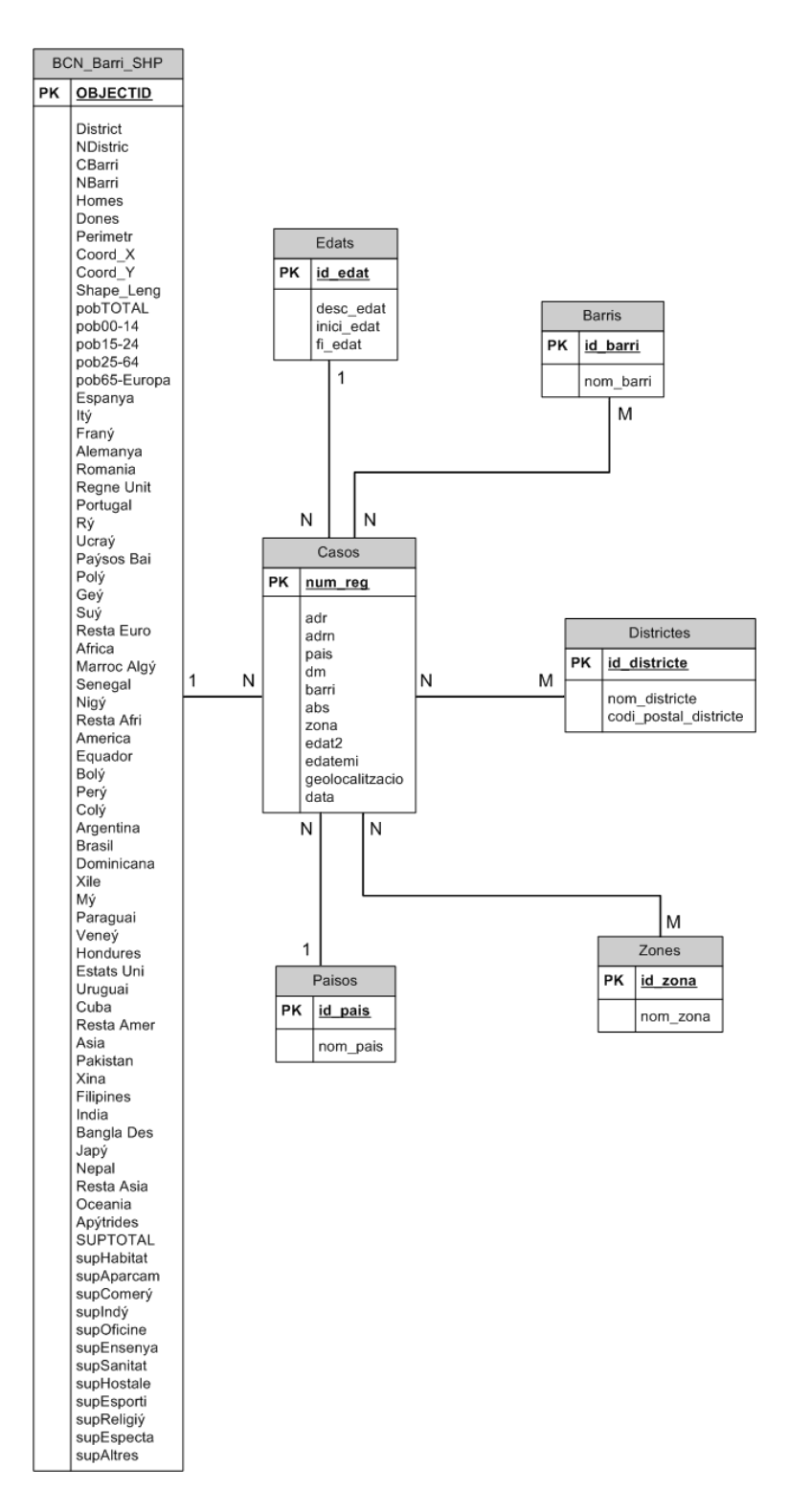

**Figura 3.4.1.1** *Diagrama entitat-relació*

L'entitat **CASOS** representa els malalts de Tuberculosi detectats a Barcelona en una data de temps concreta. Es defineix amb els atributs següent: La clau primària es correspon amb num\_reg, hi ha un atribut d'adreça (adr) de localització del malalt, el número de l'adreça (adrn), el país d'origen d'on procedeix el malalt (pais), el número de districte on es troba localitzat (dm), el número de barri (barri), l'edat del malalt (edat2), la franja d'edat (edatemi), la geolocalització en coordenades del malalt que ve definida per l'atribut geolocalització i que és un punt, i la data en la que es va detectar la malaltia en el pacient (data).

L'entitat **BARRIS** representa el total de barris de Barcelona identificats amb una clau primària id\_barri i el corresponen nom del barri que ve definit amb l'atribut nom\_barri.

L'entitat **DISTRICTES** representa el total de districtes de Barcelona identificats amb una clau primària id\_districte, el corresponen nom del districte (nom\_districte) i el codi postal (codi\_postal\_districte).

L'entitat **ZONES** representa el total de zones de Barcelona a les quals pertanyen els barris i districtes. Ve identificada amb una clau primària id\_zona, i el corresponen nom de la zona (nom\_zona).

L'entitat **EDATS** representa el total de franjes d'edat en que es defineixen els casos. Ve identificada amb una clau primària id\_edat, una descripció de la franja d'edat (desc\_edat), l'inici de l'edat de la descripció i el fi de l'edat de la descripció.

L'entitat **PAISOS** representa el total de països als quals poden pertànyer els malalts. Ve identificada amb una clau primària id\_pais i amb el nom del país (nom\_pais).

Definim, tot seguit, les relacions entre les entitats:

L'entitat CASOS està interrelacionada amb totes les demés entitats per què els malalts, per una banda, han de quedar geolocalitzats en el mapa de barris de l'entitat BCN\_Barri\_SHP i després, les altres entitats BARRIS, DISTRICTES, ZONES, EDATS, PAISOS afegeixen informació als atributs de l'entitat.

CASOS es relaciona únicament amb un BCN\_Barri\_SHP, BARRIS, DISTRICTES, ZONES, EDATS, PAISOS ja que tot i que poden haver molts casos, cada cas només pot estar definit per una geolocalització.

#### **3.4.2 Creació de la base de dades i càrrega de dades**

En base al disseny conceptual i lògic, procedim en aquest apartat a mostrar cóm s'han realitzat les taules que corresponen a cada entitat en la base de dades i utilitzant com a sistema gestor de base de dades el PostgreSQL-PostGIS.

Primer, hem creat una base de dades en el PostgreSQL com a template\_gis anomenada ASPB i des de la consola de comandes, hem carregat a la base de dades l'arxiu de backup anomenat aspb.backup que ens ha facilitat ASPB.

Un cop les dades han estat carregades a la base de dades ASPB, hem creat dues capes en un projecte nou de l'aplicació Quantum GIS i amb connexió a la base de dades ASPB. Una capa facilita la informació poligonal dels barris de Barcelona, i es correspon a la informació de l'entitat BCN\_Barri\_SHP i està en projecció EPSG 23031, però l'hem reprojectat guardant-la com a EPSG 4324. L'altra capa és la informació dels punts georeferenciats de l'entitat CASOS, la qual venia donada directament en la projecció EPSG 4324. Si no convertim les dues capes d'informació a la mateixa projecció no es veuran les dades de forma correcte quan les combinem. Per tant, hem decidit treballar en projecció EPSG 4324.

En l'annex 1 s'indica el codi de les diferents entitats de la base de dades. En l'annex 2 s'indica com s'han carregat les dades a la base de dades.

#### **3.5 Generació de mapes de distribució**

Des de l'aplicació Quantum GIS s'han anat generant noves capes amb informació estadística a partir dels casos de malalts referenciats en els districtes i barris de Barcelona.

Tot i que una de les funcionalitats del p.mapper es realitzar consultes directament a la base de dades anomenada SQL, en aquest apartat presentem els mapes que s'han realitzar des del Quantum GIS per a que quedin definides les estadístiques de l'informe de la Tuberculosi anual.

L'avantatge és que, a l'entrar l'usuari a la web, pot consultar de forma directa i gràfica les dades de la malaltia. L'inconvenient és que aquestes dades no s'actualitzen de forma dinàmica en cas que afegim nous casos de malalts. Si hi haguessin dades noves, s'haurien de generar de nou les capes d'informació amb el Quantum GIS i tornar a exportar les capes en l'arxiu de text mapfile. En canvi, la funcionalitat pluginsQuery del p.mappper si permetria fer una consulta actualitzada dinàmicament amb un canvi de dades.

A continuació definim les capes creades amb el Quantum GIS:

Les capes generades s'han aconseguit, combinant la informació de l'entitat casos i l'entitat BCN\_Barri\_SHP en projecció EPSG 4324 des del Quantum GIS i han estat les següents:

**Capa suma\_casos\_bcn**: Hem creat una capa amb la unió de les dades de l'entitat BCN\_Barri\_SHP i la suma de casos de malalts que corresponen a cada barri.

A partir d'aquesta capa i amb l'atribut COUNT hem creat la capa densitat de malalts per barri i amb l'atribut COUNT/pobTOTAL hem generat la de densitat de malalts entre població total.

A la figura 3.5.1 mostrem l'esquema del que acabem d'explicar:

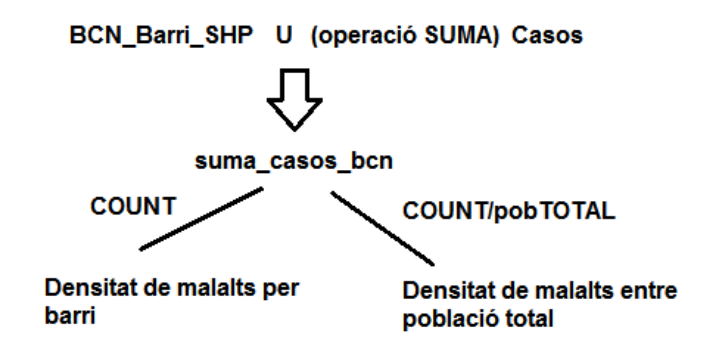

**Figura 3.5.1.** *Creació de capa suma\_casos\_bcn*

**Capa unio**: Hem creat una capa amb la unió de les dades de l'entitat casos i BCN\_Barri\_SHP.

**Capa dadestotals**: Hem unit la capa unio amb la capa suma de casos i a partir d'aquesta capa i realitzant filtres hem realitzat les capes següents:

- **Capa casos espanyols**: a partir de la capa dadestotals hem creat una nova capa que identifiqui únicament els casos de malalts espanyols i s'ha utilitzat com a filtre país='108'. El valor 108 correspon a la nacionalitat espanyola dels malalts.
- **Capa casos estrangers**: de nou amb la capa dadestotals hem creat una capa que seleccioni els casos de malalts estrangers amb el filtre país!='108'.
- Capa densitat malalts franja edat 0-14: A partir de la capa dadestotals hem creat una capa amb la informació dels casos de malalts per barris de la franja d'edat de 0 a 14 anys. S'ha utilitzat com a filtre al Quantum GIS l'atribut edatemi='1'.
- **Capa Densitat malalts franja edat 15-24**: Novament des de la capa dadestotals hem creat una capa amb la informació dels casos de malalts per barris de la franja d'edat de 15 a 24 anys. S'ha utilitzat com a filtre al Quantum GIS l'atribut edatemi='2'.
- **Capa Densitat malalts franja edat 25-40**: A partir de la capa dadestotals hem creat una capa amb la informació dels casos de malalts per barris de la franja d'edat de 25 a 40 anys. S'ha utilitzat com a filtre al Quantum GIS l'atribut edatemi='3'.
- **Densitat malalts franja edat 41-64**: A partir de la capa dadestotals hem creat una capa amb la informació dels casos de malalts per barris de la franja d'edat de 41 a 64 anys. S'ha utilitzat com a filtre al Quantum GIS l'atribut edatemi='4'.
- **Capa Densitat malalts franja edat 65 i mes**: A partir de la capa dadestotals hem creat una capa amb la informació dels casos de malalts per barris de la franja d'edat de 65 anys i mes. S'ha utilitzat com a filtre al Quantum GIS l'atribut edatemi='5'.

Mostrem en la figura 3.5.2 des de quines capes s'ha generat la capa dadestotals i quins filtres hem utilitzat per crear les capes:

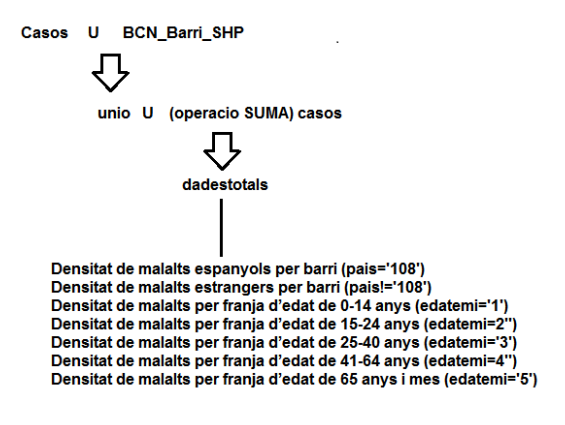

**Figura 3.5.2.** *Creació de capa dades totals*

Des de la capa de casos i utilitzant com a filtres l'atribut de país i edatemi hem generat les capes de casos de malalts per nacionalitat i per franja d'edat.

A continuació, en la figura 3.5.3 mostrem les capes que s'han generat amb els corresponents filtres utilitzats:

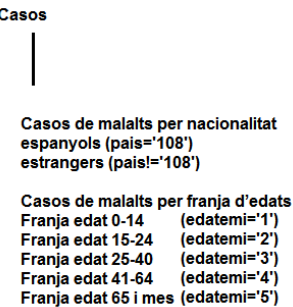

**Figura 3.5.3.** *Creació de capa de casos de nacionalitat i franja d'edats*

L'estructura de les capes queda endreçada tal i com es mostra a la figura 3.5.4:

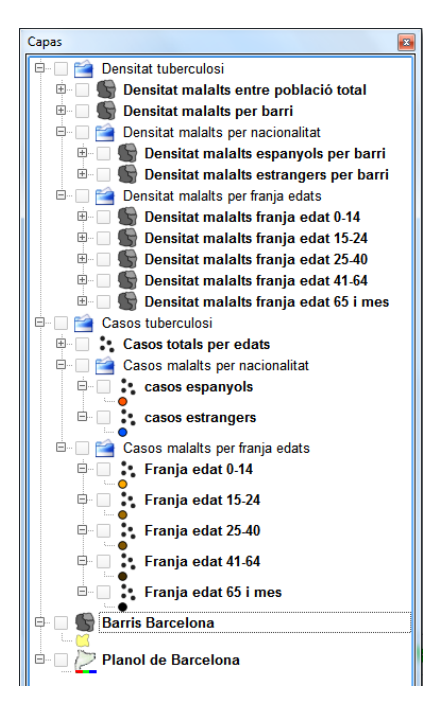

**Figura 3.5.4** *Estructura de capes*

A continuació descrivim cadascuna d'aquestes capes amb la informació definitiva que es mostrarà a la web:

#### Densitat de malalts entre població total:

En la figura 3.5.5 es mostra una capa amb dades numèriques de la quantitat de malalts de tuberculosi per barri (número en vermell) entre el total de població de cada barri (número en negre).

Per representar la informació dels malalts per barri s'ha utilitzat l'atribut COUNT i l'atribut pobTOTAL de la capa d'informació suma\_casos\_bcn, que és la unió entre la capa BCN\_Barri\_SHP i la suma del casos per barris.

La intensitat del color de cada barri mostra la quantitat de casos de malalts, o sigui, l'atribut COUNT. Quants més casos hi ha en un barri, més intens és el color.

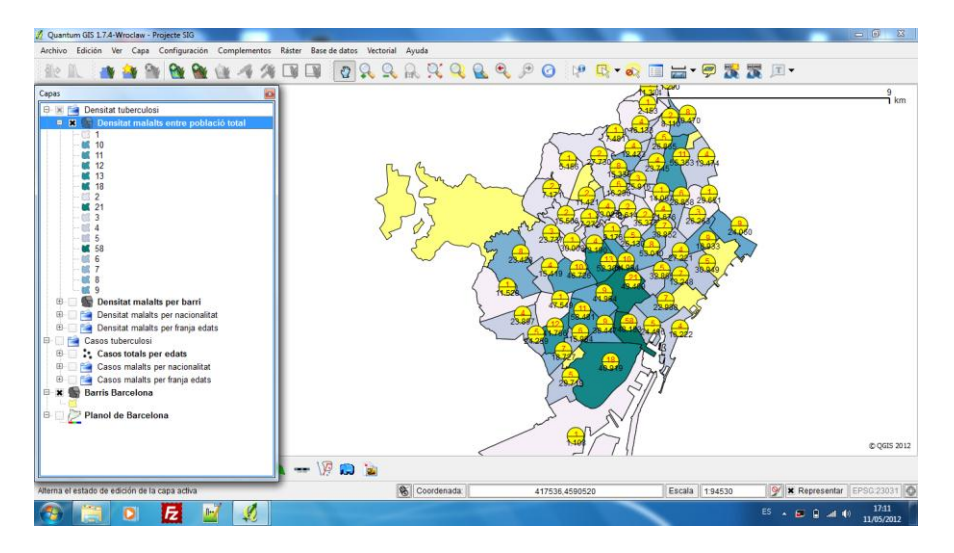

**Figura 3.5.5** *Capa de densitat de malalts entre població total*

#### Densitat de malalts per barri:

En aquesta capa s'ha representat la quantitat de casos de malalts, o sigui, l'atribut COUNT, de la capa d'informació suma\_casos\_bcn. Aquesta és la unió entre la capa BCN\_Barri\_SHP i la suma del casos per barris de la capa casos. L'atribut que s'ha representat és la COUNT i correspon a la suma total dels casos per barri.

En la figura 3.5.6 queda definida la quantitat de casos de malalts per barri a través del color blau. Quant més intens és el color més casos hi ha per barri. Així podem visualitzar de forma gràfica quins barris tenen més nombre de malalts.

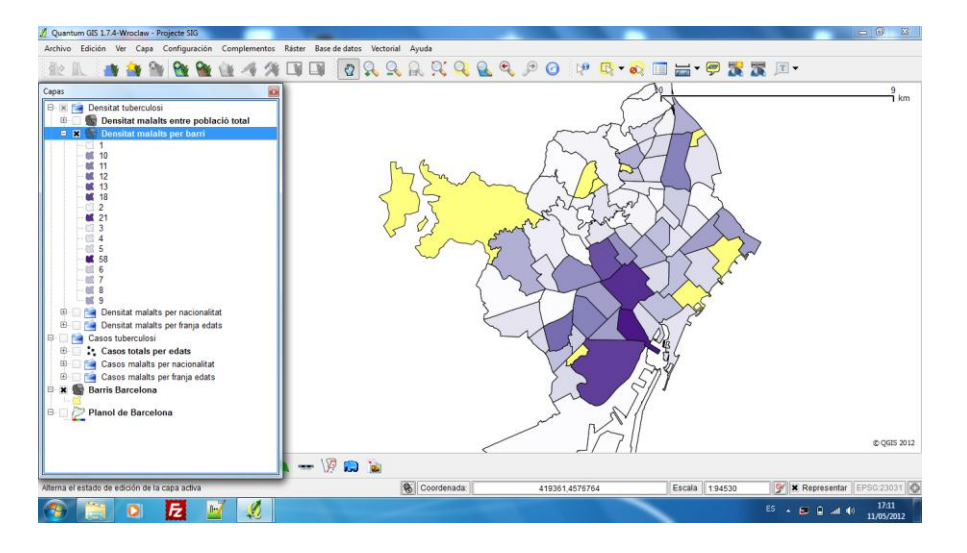

**Figura 3.5.6** *Capa de densitat de malalts per barri*

#### Densitat de malalts espanyols per barri:

En aquesta capa queda definida la quantitat de casos de malalts espanyols per barri a través del color. Quant més intens és el color més casos hi ha per barri.

Per representar aquestes dades s'ha utilitzat la capa d'informació dadestotals, que es mostra en la figura 3.5.2, amb el filtre per l'atribut país='108'.

#### Densitat de malalts estrangers per barri:

En aquesta capa queda definida la quantitat de casos de malalts estrangers per barri a través del color. Quant més intens és el color més casos hi ha per barri.

Utilitzem la capa d'informació dadestotals, que es mostra en la figura 3.4.3.2, amb el filtre per l'atribut país!='108'.

#### Densitat de malalts per franja d'edat de 0-14 anys:

En aquesta capa queda definida la quantitat de casos de malalts dins la franja d'edat de 0 a 14 anys per barri a través del color.

Utilitzem la capa d'informació dadestotals, descrita en la figura 3.5.2, amb el filtre per l'atribut edatemi='1'.

#### Densitat de malalts per franja d'edat de 15-24 anys:

En aquesta capa queda definida la quantitat de casos de malalts dins la franja d'edat 15 a 24 anys per barri a través del color. Quant més intens és el color més casos hi ha per barri.

Utilitzem la capa d'informació dadestotals, descrita en la figura 3.5.2, amb el filtre per l'atribut edatemi='2'.

#### Densitat de malalts per franja d'edat de 25-40 anys:

En aquesta capa queda definida la quantitat de casos de malalts dins la franja d'edat 25 a 40 anys per barri a través del color. Quant més intens és el color més casos hi ha per barri.

Utilitzem la capa d'informació dadestotals, descrita en la figura 3.4.3.2, amb el filtre per l'atribut edatemi='3'.

#### Densitat de malalts per franja d'edat de 41-64 anys:

En aquesta capa queda definida la quantitat de casos de malalts dins la franja d'edat 41 a 64 anys per barri a través del color. Quant més intens és el color més casos hi ha per barri.

Utilitzem la capa d'informació dadestotals, descrita en la figura 3.4.3.2, amb el filtre per l'atribut edatemi='4'.

### Densitat de malalts per franja d'edat de 65 anys i mes:

En aquesta capa queda definida la densitat de malalts de la franja d'edat de 65 anys i mes per barri a través del color.

Utilitzem la capa d'informació dadestotals, descrita en la figura 3.4.3.2, amb el filtre per l'atribut edatemi='5'.

#### Casos de malalts per franja d'edats:

En la figura 3.5.7 apareixen en la capa tots els casos de malalts per franjes d'edat. El taronja és el color escollit per la franja d'edat de 0-14 anys i el negre per la franja de 65 i mes.

S'ha utilitzat la capa d'informació casos per realitzar cadascuna de les capes que apareixen en casos de malalts per franja d'edat. Els quatre filtres utilitzats han estat per a l'atribut edatemi='1', edatemi='2', edatemi='3', edatemi='4' i edatemi='5'.

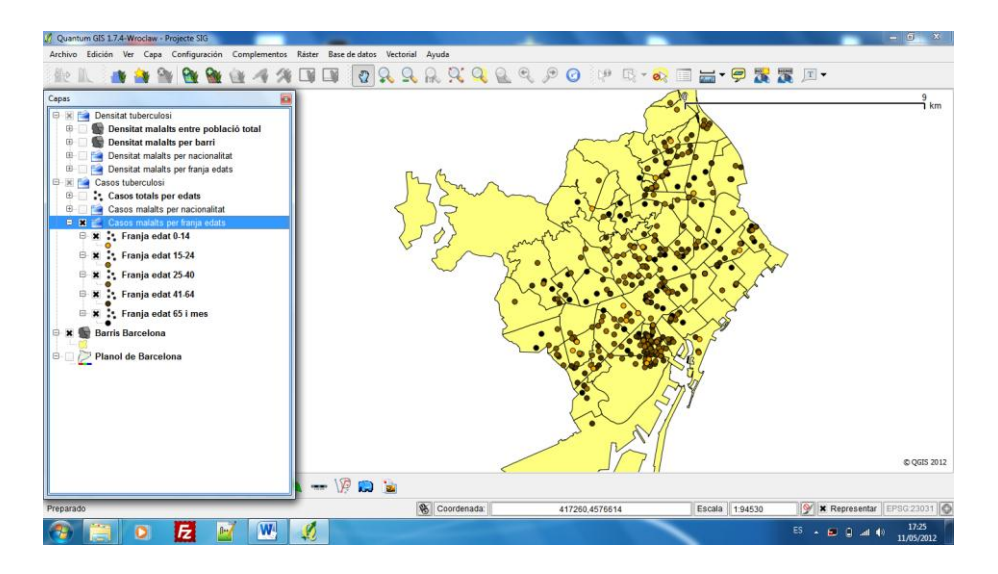

**Figura 3.5.7** *Capa de casos de malalts per franja d'edats*

#### Casos de malalts per nacionalitat:

En aquesta capa es mostren tots els casos de malalts diferenciats entre els que són espanyols i els que són estrangers. La cartografia és semblant a la figura 3.5.7. El taronja és el color escollit per als casos d'espanyols i el blau identifica els estrangers.

S'ha utilitzat la capa d'informació casos per realitzar cadascuna de les dues capes que apareixen en casos de malalts per nacionalitat. Els dos filtres utilitzats han estat per a la capa de casos espanyols l'atribut pais='108', i per a casos estrangers, país!='108'.

### **3.6. Disseny i implementació de la interfície gràfica**

Per a realitzar el disseny de la interfície gràfica s'ha escollit un visor de mapes web ja generat per la comunitat informàtica i anomenat p.mapper.

Dins la carpeta del servei de mapes MapServer que tenim instal·lada, tenim guardats els arxius de l'aplicació p.mapper que farem servir com a visor de mapes.

En aquesta imatge veiem com estan distribuïts els arxius de configuració del p.mapper i cadascun dels directoris i arxius que fa servir l'aplicació i quines funcionalitats inclouen:

Config: aquest directori inclou els arxius de configuració de l'aplicació p.mapper.

- $\bullet$  /default/...: subdirectori on es troben emmagatzemats els arxius de configuració necessaris.
- config default.xml: arxiu de configuració que utilitza l'aplicació del p.mapper.

Images: el directori conté totes les imatges que s'utilitzen a la interfície d'usuari classificades en subdirectoris.

Incphp: aquest directori conté els arxiu PHP de les funcions generals.

- /init/init.php: arxiu PHP d'inicialització de l'aplicació.
- $\bullet$  /query/...: Subdirectori on es troben emmagatzemades les funcions per a realitzar consultes (identificar, seleccionar, buscar).
- $\bullet$  /locale/...: Subdirectori on es troben implementats tots els idiomes que suporta el p.mapper. En el nostre cas farem servir el català que es troba definit en l'arxiu language cat.php.
- /map/map.php: arxiu PHP de funcions per a la representació del mapa.
- /print/print.php: arxiu PHP de funcions generals d'impressió.
- /print/pdfprint.php: arxiu PHP de funcions especials d'impressió per a la creació de PDF.
- /print/fpdf.php: arxiu PHP de les funcions de creació de PDF.
- common.php: arxiu PHP de funcions comuns i variables utilitzades en diferents arxius php.
- group.php: arxiu PHP de funcions de classe dels objectes.
- initgroups.php: arxiu PHP de inicialització d'objectes.
- legend.php: arxiu PHP de funcions per a la creació de la llegenda.

JavaScript: aquest directori conté els arxiu JavaScript de l'aplicació p.mapper.

- pm.pmapper.js: funcions principals utilitzades per a la creació de mapes.
- pm.zoombox.js: DHTML zoom / pan interfície, basada en DOM

templates: carpeta de fulles d'estil en cascada. Les opcions de format en p.mapper se realitzen a través d'arxius CSS.

L'autor principal d'aquestes funcionalitats en JavaScript i PHP és Armin Burger.

A continuació descrivim el disseny bàsic i l'estructura dels marcs de l'aplicació:

L'aplicació està composta per un conjunt de marcs en HTML que es mostren en la figura 3.6.2 següent:

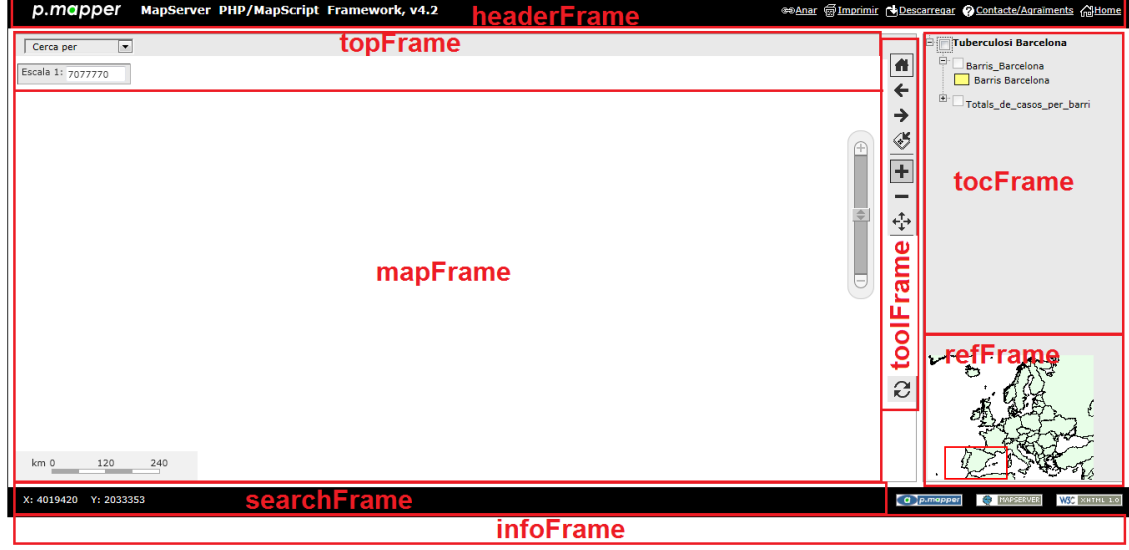

**Figura 3.6.1** *Estructura dels marcs (frames) de l'aplicació p.mapper*

- map\_default.phtml: és el document general que conté la definició dels marcs.
- mapFrame -> map.phtml: marc que conté les capes DHTML dels mapes.
- toolFrame -> toolbar.phtml: marc per a la barra d'eines.
- topFrame -> top.phtml: conté el control de zoom, el quadre de l'escala i la partida.
- infoFrame ->: mostra els resultats d'una consulta per carregar els arxius info.phtml (identificar, seleccionar) i searchresult.phtml (cerca).
- tocFrame -> toc\_flat.phtml/toc\_tree.phtm: conté les taules de continguts de les capes.
- refFrame -> refmap.phtml: conté la referència del mapa.
- varFrame -> var.html: és invisible i serveix per mantenir vàries etiquetes ocultes d'entrada HTML.

#### **3.6.1 Implementació de funcions generals**

Presentem a continuació el procés que segueixen algunes de les funcionalitats que estan implementades en el visor del p.mapper a través dels arxius programats en PHP i JavaScript:

- **En el procés de la funcionalitat de visualització dels mapes temàtics:** El client selecciona a través de l'aplicació web i des del navegador d'Internet un dels mapes temàtics que apareixen en la llegenda del visor. Es genera llavors una petició al servidor de MapServer passant prèviament pel servidor Apache on es troba ubicada la web. El servidor MapServer respon la petició retornant-la a través del servidor Apache a l'aplicació web que genera un mapa que acaba visualitzant el client a través del visor. El diagrama 3.6.1.1 mostra el procés de carrega dels mapes temàtics quan es selecciona una opció de la llegenda:

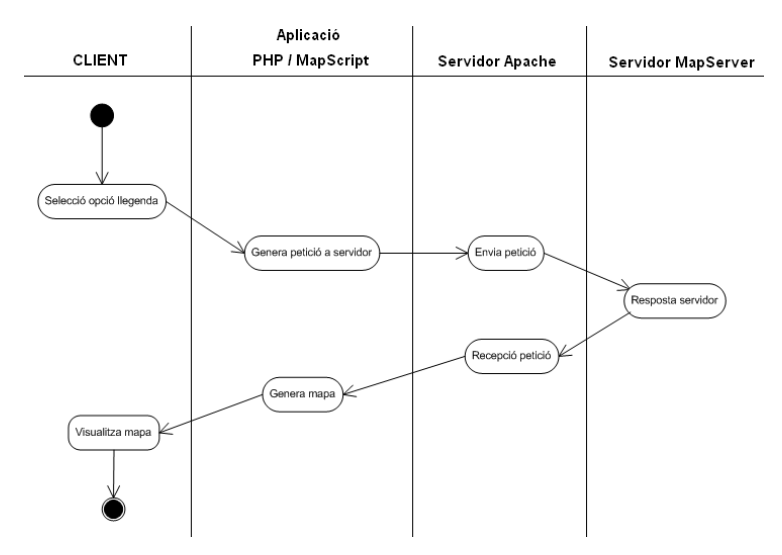

**Figura 3.6.1.1.** *Procés de visualització de mapes temàtics*

- **En el procés de funcionalitat del zoom:** El client selecciona el botó del zoom que apareix en el visor de l'aplicació web. Es genera llavors una petició al servidor de MapServer passant prèviament pel servidor Apache on es troba ubicada la web. El servidor MapServer respon la petició retornant-la a través del servidor Apache a l'aplicació web que genera un mapa ampliat o reduit que acaba visualitzant el client a través del visor.

- **En el procés de funcionalitat de l'eina imprimir:** El client selecciona l'opció d'imprimir que apareix en el visor de l'aplicació web. Es genera llavors una petició al servidor de MapServer passant prèviament pel servidor Apache on es troba ubicada la web. El servidor MapServer respon la petició retornant-la a través del servidor Apache a l'aplicació web que genera el mapa imprés per impresora.

En l'annex 3 s'explica quin codi hem utilitzat per crear el visor i carregar els mapes temàtics en ell, així com la configuració de la llegenda.

### **3.6.2 Implementació de funció de consulta i filtratge**

Per a visualitzar un altre tipus d'informació de la base de dades i des de l'aplicació web SIG creada, afegirem una funcionalitat del p.mapper anomenada pluginsQuery.

Aquesta funcionalitat permet fer consultes per punt, polígon, cercle o rectangle, fer recerca entre les dades, permet realitzar seleccions d'unió, intersecció amb la selecció actual. Per a implementar-la en l'aplicació cal afegir un codi a l'arxiu bàsic de configuració del p.mapper tal i com s'especifica en la web del pmapper: <http://svn.pmapper.net/trac/wiki/PluginsQuery>

A la barra d'eines toolFrame apareix l'icona SQL que permet de realitzar aquestes consultes i dóna un resultat. A la imatge 3.6.2.1 següent veiem el quadre de consulta que apareix:

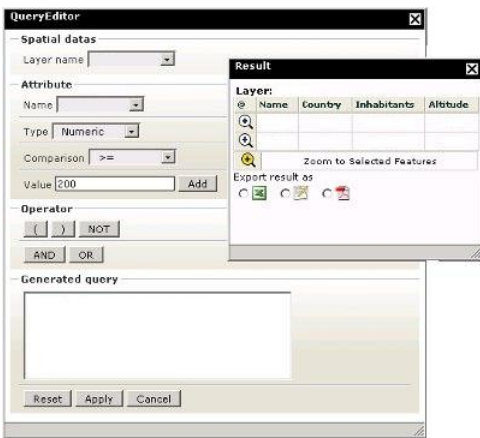

**Figura 3.6.2.1.** *Editor de consultes*

Es veu que permet seleccionar per nom de capa (Layer name) i a continuació es pot seleccionar l'atribut (Attribute) i realitzar una comparació amb l'atribut.

La informació obtinguda es pot exportar en format .xls, .txt o .pdf.

#### **3.7 Resultats finals**

Com a resultat final observem el visor de mapes de la imatge 3.7.1 que hem generat a partir del p.mapper. A la llegenda es veuen les diferents capes d'informació que s'han definit des de l'arxiu de configuració. Si es selecciona una capa podem veure de forma gràfica la informació de la mateixa. Podem allunyar i apropar la información i si es selecciona el plugin del SQL es pot consultar o intersecar informació d'un altre capa ja definida.

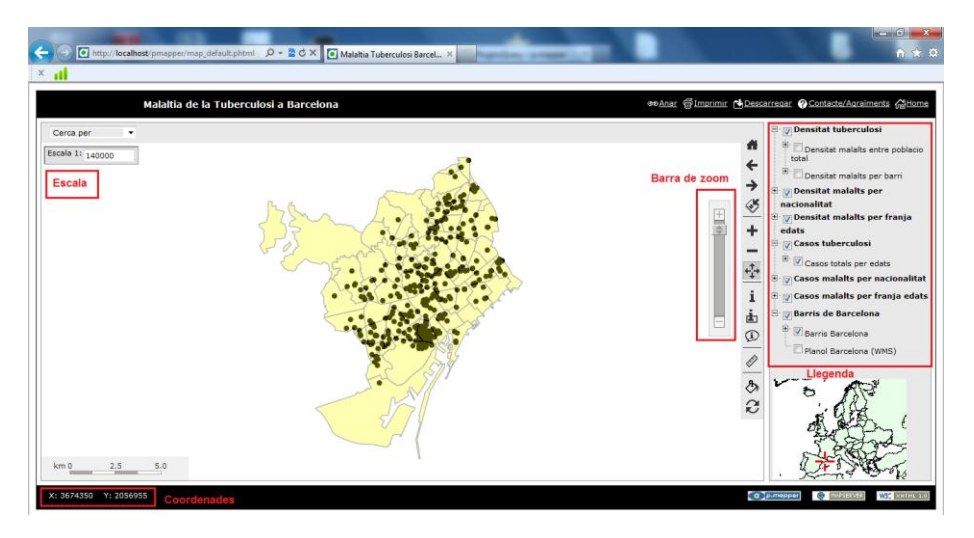

**Figura 3.7.1.** *Visor de mapes de l'aplicació final* 

#### **CONCLUSIONS**

S'han assolit de forma total els requeriments bàsics que hi havia definits per a l'aplicació web SIG de la Tuberculosi.

El projecte ha consistit en escollir un visor de mapes d'Internet que permeti visualitzar la informació de la base de dades i d'altres mapes generats en format shapefile. D'altra banda, s'ha escollit la funcionalitat pluginsQuery del p.mapper per consultar i realitzar operacions d'unió, selecció i intersecció de la informació de mapes a partir de les dades carregades en la base.

L'aplicació elaborada és un esbós que ha permés de familiaritzar-se amb els sistemes web SIG. En cas de modificar els requeriments presentats, l'aplicació

requereix de futures implementacions o noves carregues de dades, tot i que l'arquitectura escollida presenta una eina completa per a cobrir futurs canvis.

Les característiques i funcionalitats del MapServer CGI de representació geogràfica han esdevingut el programari més adient per a la publicació d'informació geogràfica per Internet.

La implantació de l'aplicació web permetrà:

1. Un estalvi econòmic per part de ASPB, donat que el cost de les aplicacions emprades és nul. A més, no es necessita la instal·lació de cap tipus d'aplicació en el client, i només cal tenir accés a Internet.

2. Els usuaris podrán accedir a la informació cartogràfica independentment d'on siguin.

3. ASPB disposarà d'una aplicació web sobre la qual integrar totes les dades geogràfiques disponibles d'una manera fàcil i rápida.

Com a proposta de futur, caldrà desenvolupar una metodologia per sistematitzar les fases de treball de la informació de base i elaborar procesos batch que redueixin el temps de treball. Un cop automatitzada la càrrega de dades, amb l'aplicació p.mapper i el pluginsQuery és possible sol·licitar qualsevol consulta de dades.

### **ANNEX 1**

Codi de les entitats de la base de dades:

```
-- Table: barris
-- DROP TABLE barris;
CREATE TABLE barris
( id_barri integer NOT NULL,
  nom_barri character varying(50)
)
WTTH ( OIDS=FALSE
);
ALTER TABLE barris
  OWNER TO postgres;
-- Table: casos
-- DROP TABLE casos;
CREATE TABLE casos
(
  num_reg integer NOT NULL,
 adr character varying (255),
  adrn integer,
  pais integer,
  dm integer,
  barri integer,
```

```
abs character varying(3),
   zona integer,
   edat2 integer,
   edatemi integer,
   geolocalitzacio geometry,
   data date,
   CONSTRAINT enforce_dims_geolocalitzacio CHECK (st_ndims(geolocalitzacio) = 2),
  CONSTRAINT enforce_geotype_geolocalitzacio CHECK (geometrytype(geolocalitzacio) = 
'POINT'::text OR geolocalitzacio IS NULL),
   CONSTRAINT enforce_srid_geolocalitzacio CHECK (st_srid(geolocalitzacio) = 4326)
\lambdaWITH (
  OIDS=FALSE
);
ALTER TABLE casos
   OWNER TO postgres;
-- Table: districtes
-- DROP TABLE districtes;
CREATE TABLE districtes
(
  id districte integer NOT NULL,
 nom districte character varying(50),
  codi_postal_districte character varying(5)
)
WITH (
  OIDS=FALSE
);
ALTER TABLE districtes
   OWNER TO postgres;
-- Table: edats
-- DROP TABLE edats;
CREATE TABLE edats
(
 id edat integer NOT NULL,
  desc edat character varying(50),
  inici edat smallint,
  fi_edat smallint
)
WITH (
  OIDS=FALSE
);
ALTER TABLE edats
  OWNER TO postgres;
-- Table: paisos
-- DROP TABLE paisos;
CREATE TABLE paisos
(
 nom pais character varying(100),
 id pais integer NOT NULL
\lambdaWITH (
  OIDS=FALSE
);
ALTER TABLE paisos
  OWNER TO postgres;
-- Table: zones
-- DROP TABLE zones;
CREATE TABLE zones
(
 id zona integer NOT NULL,
```

```
 nom_zona character varying(50)
\lambdaWITH (
  OIDS=FALSE
);
ALTER TABLE zones
 ---<br>OWNER TO postgres;
-- Table: geometry_columns
-- DROP TABLE geometry_columns;
CREATE TABLE geometry_columns
(
  f table catalog character varying(256) NOT NULL,
 f_table_schema character varying(256) NOT NULL,
f table name character varying(256) NOT NULL,
  f geometry column character varying(256) NOT NULL,
 coord dimension integer NOT NULL,
  srid integer NOT NULL,
  type character varying(30) NOT NULL,
 CONSTRAINT geometry columns pk PRIMARY KEY (f_table_catalog , f_table_schema ,
f table name, f geometry column )
)
WITH (
  OIDS=TRUE
);
ALTER TABLE geometry_columns
  OWNER TO postgres;
-- Table: spatial_ref_sys
-- DROP TABLE spatial_ref_sys;
CREATE TABLE spatial ref sys
(
   srid integer NOT NULL,
 auth name character varying(256),
 auth srid integer,
  srtext character varying(2048),
  proj4text character varying(2048),
  CONSTRAINT spatial_ref_sys_pkey PRIMARY KEY (srid )
\lambdaWITH (
  OIDS=FALSE
);
ALTER TABLE spatial ref sys
 ----<br>OWNER TO postgres;
-- Table: "BCN_Barri_SHP"
-- DROP TABLE "BCN_Barri_SHP";
CREATE TABLE "BCN Barri SHP"
(
  gid serial NOT NULL,
   "OBJECTID" integer,
   "District" character varying(2), "NDistric" character varying(30), "CBarri" character 
varying(2), "NBarri" character varying(50), "Homes" double precision, "Dones" double 
precision, "Perimetr" double precision, "Area" double precision, "Coord_X" double 
precision, "Coord Y" double precision, "Shape Area" double precision, "Shape Leng"
double precision, "pobTOTAL" character varying(30), "pob00-14" character varying(30), 
"pob15-24" character varying(30), "pob25-64" character varying(30), "pob65-" character 
varying(30), "Europa" character varying(30), "Espanya" character varying(30), "Italia" 
character varying(30), "FranÇa" character varying(30), "Alemanya" character varying(30),
"Romania" character varying(30), "Regne Unit" character varying(30), "Portugal" 
character varying(30), "Russia" character varying(30), "Ucraina" character varying(30),
"Paisos Bai" character varying(30),"Polonia" character varying(30), "Georgia" character 
varying(30), "Suecia" character varying(30), "Resta Euro" character varying(30),
"Africa" character varying(30), "Marroc" character varying(30), "Algeria" character
```
varying(30), "Senegal" character varying(30), "Nigeria" character varying(30), "Resta Afri" character varying(30), "America" character varying(30), "Equador" character varying(30), "Bolivia" character varying(30), "Peru" character varying(30), "Colombia" character varying(30), "Argentina" character varying(30), "Brasil" character varying(30), "Dominicana" character varying(30), "Xile" character varying(30), "Mexic" character varying(30), "Paraguai" character varying(30), "VeneÇuela" character varying(30), "Hondures" character varying(30), "Estats Uni" character varying(30), "Uruguai" character varying(30), "Cuba" character varying(30), "Resta Amer" character varying(30), "Asia" character varying(30), "Pakistan" character varying(30), "Xina" character varying(30), "Filipines" character varying(30), "India" character varying(30), "Bangla Des" character varying(30), "Japo" character varying(30), "Nepal" character varying(30), "Resta Asia" character varying(30), "Oceania" character varying(30), "Apatrides" character varying(30), "SUPTOTAL" character varying(30), "supHabitat" character varying(30), "supAparcam" character varying(30), "supComerÇ" character varying(30), "supIndustr" character varying(30), "supOficine" character varying(30), "supEnsenya" character varying(30), "supSanitat" character varying(30), "supHostale" character varying(30), "supEsporti" character varying(30), "supReligio" character varying(30), "supEspecta" character varying(30), "supAltres" character varying(30), the geom geometry, CONSTRAINT "BCN Barri SHP pkey" PRIMARY KEY (gid ), CONSTRAINT enforce dims the geom CHECK (st ndims(the geom) = 2), CONSTRAINT enforce  $q$ eotype the geom CHECK (geometrytype(the geom) = 'POLYGON'::text OR the geom IS NULL), CONSTRAINT enforce srid the geom CHECK (st srid(the geom) =  $(-1)$ ) ) WITH ( OIDS=FALSE ); ..<br>ALTER TABLE "BCN Barri SHP" OWNER TO postgres;

#### **ANNEX 2**

Creació de la base de dades i càrrega dels arxius:

```
1. Obrim l'aplicació pgAdmin III.
2. Tanquem totes les bases de dades del PostgreSQL
3. Creem base de dades ASPB com a template postgis.
4. Obrir les bases de dades.
5. Guardar dades aspb.backup en una carpeta c: GIS/
6. Ens posicionem en una consola de comandes MS-DOS
>cd program files (x86)
>cd Postgresql
>cd 9.1
>cd bin
>psql -h localhost -p 5432 -U postgres -d ASPB -f c:/GIS/aspb.backup
```
#### **ANNEX 3**

Codi de l'arxiu mapfile i configuración de l'aplicació p.mapper:

A partir de l'arxiu projecte SIG.qgs que conté totes les capes d'informació estadística i que hem generat amb l'aplicació Quantum GIS, creem un arxiu mapfile el qual guardem en el directori del MapServer com C:/ms4w/mapserverdemo/projecte\_SIG.map amb l'opció de nomès informació de capa seleccionada.

Copíem la informació de l'arxiu projecte\_SIG.map al final de l'arxiu pmapper\_demo.map. que es troba a c:/ms4w/apps/pmapper/pmapper-4.2.0/config/default/pmapper\_demo.map on cada capa ve definida per les instruccions següents, (primer es llegeix la columna esquerra fins al final i després la columna dreta):

```
#
# Start of map file 
#
MAP
EXTENT 1988372 1400000 6411627 5400000 
UNITS meters
SIZE 600 500
SHAPEPATH "../../../pmapper demodata"
SYMBOLSET "../common/symbols/symbols-pmapper.sym" 
FONTSET "../common/fonts/msfontset.txt" 
RESOLUTION 96
IMAGETYPE png
INTERLACE OFF
PROJECTION
  "+proj=laea +lat_0=52 +lon_0=10 +x_0=4321000 +y_0=3210000 +ellps=GRS80 +units=m 
+no_defs no_defs"
END 
#
# Start of web interface definition
#
WEB
   TEMPLATE "map.html"
  IMAGEPATH "/ms4w/tmp/ms_tmp/"
   IMAGEURL "/ms_tmp/"
  METADATA
     #"MAPFILE_ENCODING" "ISO-8859-1" 
                    "WMS Demo Server"
    #"ows_onlineresource" "http://wms.yourserver.org?owskey=test&" 
                    "EPSG:3035 EPSG:4326"
  END # Metadata
END # Web
#
# Start of Reference map definition
#
REFERENCE
   EXTENT 1496247 1332616 7055632 5502154 #2200000 1400000 8000000 5400000
   IMAGE "../../images/reference.png"
  SIZE 199 149
  COLOR -1 -1 -1 OUTLINECOLOR 255 0 0
END # Reference
LEGEND
END
#
# Start of ScaleBar definition
#
SCALEBAR
  STATUS off
   TRANSPARENT off
   INTERVALS 4
   SIZE 200 3
```

```
 UNITS kilometers
   COLOR 250 250 250
   OUTLINECOLOR 0 0 0
   BACKGROUNDCOLOR 100 100 100
   STYLE 0
   POSTLABELCACHE true
   LABEL
     COLOR 0 0 90
     #OUTLINECOLOR 200 200 200
     SIZE small
   END # Label
END # Reference
# SYMBOLS USED IN PMAPPER
Symbol
  .<br>Name 'circle'
   Type ELLIPSE
   Filled TRUE
   Points
     1 1
   END
END 
Symbol
   Name 'square'
   Type VECTOR
   Filled TRUE
   Points
     0 1
     0 0
     1 0
     1 1
     0 1
   END
END
#==START OF LAYER SECTION =============#
   LAYER
     NAME 'Planol_de_Barcelona'
     TYPE RASTER
     DUMP true
     TEMPLATE fooOnlyForWMSGetFeatureInfo
  EXTENT 407856.261319 4576038.924080 
441921.491828 4590320.309264
     CONNECTIONTYPE WMS
    CONNECTION
'http://shagrat.icc.es/lizardtech/iserv/ows'
     METADATA
       'ows_name' 'mtc25m,mtc5m,mtc10m'
       'wms_server_version' '1.1.1'
       'ows_srs' 'EPSG:4326'
 'wms_format' 'image/png'
 'wms_style' ',,'
     END
     METADATA
       'ows_title' 'Planol_de_Barcelona'
     END
```
 STATUS OFF TRANSPARENCY 100 PROJECTION 'proj=longlat' 'datum=WGS84' 'no defs' END

```
 CLASS
  NAME "edat2 = 80" 
   EXPRESSION "80" 
    STYLE
      SYMBOL "circle" 
      SIZE 7.0 
      OUTLINECOLOR 0 0 0
      COLOR 30 30 30
   END
 END
 CLASS
 NAME "edat2 = 81"
   EXPRESSION "81" 
    STYLE
      SYMBOL "circle" 
      SIZE 7.0 
      OUTLINECOLOR 0 0 0
      COLOR 26 26 26
    END
 END
 CLASS
 NAME "edat2 = 82" EXPRESSION "82" 
    STYLE
      SYMBOL "circle" 
      SIZE 7.0 
      OUTLINECOLOR 0 0 0
      COLOR 23 23 23
    END
```
END

END

#### TREBALL FINAL DE CARRERA ENGINYERIA TÈCNICA DE SISTEMES INFORMÀTICS MEMÒRIA Curs 2011 – 12, 2on semestre

 LAYER NAME 'Barris de Barcelona' TYPE POLYGON DUMP true TEMPLATE fooOnlyForWMSGetFeatureInfo EXTENT 407856.261319 4576038.924080 441921.491828 4590320.309264 DATA '../../../../GIS/BCN Barri SHP.shp' METADATA 'ows\_title' 'Barris\_de\_Barcelona' END STATUS OFF TRANSPARENCY 50 PROJECTION 'proj=longlat' 'datum=WGS84' 'no defs' **END CLASS**  NAME 'Barris de Barcelona' STYLE WIDTH 0.91 OUTLINECOLOR 0 0 0 COLOR 255 255 0 END END END LAYER NAME 'Franja\_edat\_65\_i\_mes' TYPE POINT DUMP true TEMPLATE fooOnlyForWMSGetFeatureInfo EXTENT 407856.261319 4576038.924080 441921.491828 4590320.309264 DATA '../../../../GIS/casos.shp' METADATA 'ows\_title' 'Franja\_edat\_65\_i\_mes' END STATUS OFF TRANSPARENCY 100 PROJECTION 'proj=longlat' 'datum=WGS84' 'no defs' END CLASS NAME 'Franja edat 65 i mes' STYLE SYMBOL "circle" SIZE 7.0 OUTLINECOLOR 0 0 0 COLOR 0 0 0 END END END LAYER NAME 'Franja\_edat\_41-64' TYPE POINT  $DIMP$   $+ri16$  TEMPLATE fooOnlyForWMSGetFeatureInfo EXTENT 407856.261319 4576038.924080 441921.491828 4590320.309264 DATA '../../../../GIS/casos.shp' METADATA

 CLASS NAME "edat2 = 83" EXPRESSION "83" STYLE SYMBOL "circle" SIZE 7.0 OUTLINECOLOR 0 0 0 COLOR 20 20 20 END END CLASS NAME "edat2 =  $84$ " EXPRESSION "84" STYLE SYMBOL "circle"  $STZR 7.0$  OUTLINECOLOR 0 0 0 COLOR 17 17 17 END END **CLASS**  NAME "edat2 = 86" EXPRESSION "86" STYLE SYMBOL "circle" SIZE 7.0 OUTLINECOLOR 0 0 0 COLOR 14 14 14 END END **CLASS** NAME "edat2 =  $87"$  EXPRESSION "87" STYLE SYMBOL "circle" SIZE 7.0 OUTLINECOLOR 0 0 0 COLOR 11 11 11 END END CLASS NAME "edat2 =  $90$ " EXPRESSION "90" STYLE SYMBOL "circle" SIZE 7.0 OUTLINECOLOR 0 0 0 COLOR 8 8 8 END END END LAYER NAME 'Densitat\_malalts\_franja\_edat\_65\_i\_mes' TYPE POLYGON DUMP true TEMPLATE fooOnlyForWMSGetFeatureInfo EXTENT 407856.261319 4576038.924080 441921.491828 4590320.309264 DATA '../../../../GIS/barris franja 4.shp' METADATA 'ows\_title' 'Densitat malalts franja edat 65 i mes' END STATUS OFF TRANSPARENCY 100

 'ows\_title' 'Franja\_edat\_41-64' END STATUS OFF TRANSPARENCY 100 PROJECTION 'proj=longlat' 'datum=WGS84' 'no\_defs' END CLASS NAME 'Franja edat 41-64' STYLE SYMBOL "circle" SIZE 7.0 OUTLINECOLOR 0 0 0 COLOR 69 46 0 END END END LAYER NAME 'Franja\_edat\_25-40' TYPE POINT DUMP true TEMPLATE fooOnlyForWMSGetFeatureInfo EXTENT 407856.261319 4576038.924080 441921.491828 4590320.309264 DATA '../../../../GIS/casos.shp' METADATA 'ows\_title' 'Franja\_edat\_25-40' END STATUS OFF TRANSPARENCY 100 PROJECTION 'proj=longlat' 'datum=WGS84' 'no\_defs' END CLASS NAME 'Franja edat 25-40' STYLE SYMBOL "circle" SIZE 7.0 OUTLINECOLOR 0 0 0 COLOR 131 87 0 END END END LAYER NAME 'Franja\_edat\_15-24' TYPE POINT DUMP true TEMPLATE fooOnlyForWMSGetFeatureInfo EXTENT 407856.261319 4576038.924080 441921.491828 4590320.309264 DATA '../../../../GIS/casos.shp' METADATA 'ows\_title' 'Franja\_edat\_15-24' END STATUS OFF TRANSPARENCY 100 PROJECTION 'proj=longlat' 'datum=WGS84' 'no defs' END CLASS

 PROJECTION 'proj=longlat' 'datum=WGS84' 'no defs' END CLASSITEM 'COUNT' CLASS NAME "COUNT = 1" EXPRESSION "1" STYLE WIDTH 0.91 OUTLINECOLOR 0 0 0 COLOR 170 170 255 END END  $CT.A$ SS NAME "COUNT = 2" EXPRESSION "2" STYLE WIDTH 0.91 OUTLINECOLOR 0 0 0 COLOR 136 136 229 END END CLASS NAME "COUNT = 3" EXPRESSION "3" STYLE WIDTH 0.91 OUTLINECOLOR 0 0 0 COLOR 102 102 203 END END **CLASS**  NAME "COUNT = 4" EXPRESSION "4" STYLE WIDTH 0.91 OUTLINECOLOR 0 0 0 COLOR 68 68 178 END END CLASS NAME "COUNT = 5" EXPRESSION "5" STYLE WIDTH 0.91 OUTLINECOLOR 0 0 0 COLOR 34 34 152 END **END**  END LAYER NAME 'Densitat malalts franja edat 41-64' TYPE POLYGON DUMP true TEMPLATE fooOnlyForWMSGetFeatureInfo EXTENT 407856.261319 4576038.924080 441921.491828 4590320.309264 DATA '../../../../GIS/barris franja 3.shp' METADATA 'ows\_title' 'Densitat\_malalts\_franja\_edat\_41-64' **END** STATUS OFF

 NAME 'Franja edat 15-24' STYLE SYMBOL "circle" SIZE 7.0 OUTLINECOLOR 0 0 0 COLOR 163 109 0 END END END LAYER NAME 'Franja\_edat\_0-14' TYPE POINT DUMP true TEMPLATE fooOnlyForWMSGetFeatureInfo EXTENT 407856.261319 4576038.924080 441921.491828 4590320.309264 DATA '../../../../GIS/casos.shp' METADATA 'ows\_title' 'Franja\_edat\_0-14' END STATUS OFF TRANSPARENCY 100 PROJECTION 'proj=longlat' 'datum=WGS84' 'no\_defs' END CLASS NAME 'Franja edat 0-14' STYLE SYMBOL "circle" SIZE 7.0 OUTLINECOLOR 0 0 0 COLOR 255 170 0 END END END LAYER NAME 'casos\_estrangers' TYPE POINT DUMP true TEMPLATE fooOnlyForWMSGetFeatureInfo EXTENT 407856.261319 4576038.924080 441921.491828 4590320.309264 DATA '../../../../GIS/casos.shp' METADATA 'ows\_title' 'casos\_estrangers' END STATUS OFF TRANSPARENCY 100 PROJECTION 'proj=longlat' 'datum=WGS84' 'no\_defs' END CLASS NAME 'casos estrangers' STYLE SYMBOL "circle" SIZE 7.0 OUTLINECOLOR 0 0 0 COLOR 0 85 255 END END END

 TRANSPARENCY 100 PROJECTION 'proj=longlat' 'datum=WGS84' 'no\_defs' END CLASSITEM 'COUNT' **CLASS**  NAME "COUNT = 1" EXPRESSION "1" STYLE WIDTH 0.91 OUTLINECOLOR 0 0 0 COLOR 255 170 127 END END CLASS NAME "COUNT = 2" EXPRESSION "2" STYLE WIDTH 0.91 OUTLINECOLOR 0 0 0 COLOR 245 148 111 END END CLASS NAME "COUNT = 20" EXPRESSION "20" STYLE WIDTH 0.91 OUTLINECOLOR 0 0 0 COLOR 185 21 15 END END CLASS NAME "COUNT = 3" EXPRESSION "3" STYLE WIDTH 0.91 OUTLINECOLOR 0 0 0 COLOR 235 127 95 END END CLASS NAME "COUNT = 4" EXPRESSION "4" STYLE WIDTH 0.91 OUTLINECOLOR 0 0 0 COLOR 225 106 79 END END CLASS NAME "COUNT = 5" EXPRESSION "5" STYLE WIDTH 0.91 OUTLINECOLOR 0 0 0 COLOR 215 85 63 END END CLASS NAME "COUNT = 6" EXPRESSION "6" STYLE WIDTH 0.91 OUTLINECOLOR 0 0 0 COLOR 205 63 47

 LAYER NAME 'casos\_espanyols' TYPE POINT DUMP true TEMPLATE fooOnlyForWMSGetFeatureInfo EXTENT 407856.261319 4576038.924080 441921.491828 4590320.309264 DATA '../../../../GIS/casos.shp' METADATA 'ows\_title' 'casos\_espanyols' END STATUS OFF TRANSPARENCY 100 PROJECTION 'proj=longlat' 'datum=WGS84' 'no\_defs' END CLASS NAME 'casos espanyols' STYLE SYMBOL "circle" SIZE 7.0 OUTLINECOLOR 0 0 0 COLOR 255 85 0 END END END LAYER NAME 'Casos totals per edats' TYPE POINT DUMP true TEMPLATE fooOnlyForWMSGetFeatureInfo EXTENT 407856.261319 4576038.924080 441921.491828 4590320.309264 DATA '../../../../GIS/casos.shp' METADATA 'ows\_title' 'Casos\_totals\_per\_edats' END STATUS OFF TRANSPARENCY 100 PROJECTION 'proj=longlat' 'datum=WGS84' 'no defs' END CLASSITEM 'edat2' CLASS NAME "edat2 = 0" EXPRESSION "0" STYLE SYMBOL "circle" SIZE 7.0 OUTLINECOLOR 0 0 0 COLOR 250 250 250 END END CLASS NAME "edat2 = 1" EXPRESSION "1" STYLE SYMBOL "circle" SIZE 7.0 OUTLINECOLOR 0 0 0 COLOR 246 246 246 END

END

 END END CLASS NAME "COUNT = 8" EXPRESSION "8" STYLE WIDTH 0.91 OUTLINECOLOR 0 0 0 COLOR 195 42 31 END END END LAYER NAME 'Densitat malalts franja edat 25- $40'$  TYPE POLYGON DUMP true TEMPLATE fooOnlyForWMSGetFeatureInfo EXTENT 407856.261319 4576038.924080 441921.491828 4590320.309264 DATA '../../../../GIS/barris franja 2.shp' METADATA 'ows\_title' 'Densitat malalts franja edat 25-40' END STATUS OFF TRANSPARENCY 100 PROJECTION 'proj=longlat' 'datum=WGS84' 'no\_defs' END<sup>1</sup> CLASSITEM 'COUNT' CLASS NAME "COUNT = 1" EXPRESSION "1" STYLE WIDTH 0.91 OUTLINECOLOR 0 0 0 COLOR 170 255 127 END END CLASS NAME "COUNT  $= 2$ " EXPRESSION "2" STYLE WIDTH 0.91 OUTLINECOLOR 0 0 0 COLOR 151 238 112 END END CLASS NAME "COUNT = 24" EXPRESSION "24" STYLE  $WTDTH$  0.91 OUTLINECOLOR 0 0 0 COLOR 18 122 14 END END CLASS NAME "COUNT  $= 3"$  EXPRESSION "3" STYLE WIDTH 0.91 OUTLINECOLOR 0 0 0

 CLASS NAME "edat2 = 11" EXPRESSION "11" STYLE SYMBOL "circle" SIZE 7.0 OUTLINECOLOR 0 0 0 COLOR 231 231 231 END END CLASS NAME "edat2 = 13" EXPRESSION "13" STYLE SYMBOL "circle"  $STZR 7.0$  OUTLINECOLOR 0 0 0 COLOR 228 228 228 END END **CLASS** NAME  $"edat2 = 14"$  EXPRESSION "14" STYLE SYMBOL "circle" SIZE 7.0 OUTLINECOLOR 0 0 0 COLOR 224 224 224 END END **CLASS** NAME "edat2 =  $16"$  EXPRESSION "16" STYLE SYMBOL "circle" SIZE 7.0 OUTLINECOLOR 0 0 0 COLOR 221 221 221 END END CLASS NAME "edat2 =  $17$ " EXPRESSION "17" STYLE SYMBOL "circle" SIZE 7.0 OUTLINECOLOR 0 0 0 COLOR 218 218 218 END END CLASS NAME "edat2 = 18" EXPRESSION "18" STYLE SYMBOL "circle" SIZE 7.0 OUTLINECOLOR 0 0 0 COLOR 215 215 215 END END CLASS NAME "edat2 = 19" EXPRESSION "19" STYLE SYMBOL "circle" SIZE 7.0 OUTLINECOLOR 0 0 0 COLOR 212 212 212

 COLOR 132 221 98 END END CLASS NAME "COUNT = 4" EXPRESSION "4" STYLE WIDTH 0.91 OUTLINECOLOR 0 0 0 COLOR 113 205 84 END END CLASS NAME "COUNT = 5" EXPRESSION "5" STYLE WIDTH 0.91 OUTLINECOLOR 0 0 0 COLOR 94 188 70 END END CLASS NAME "COUNT = 6" EXPRESSION "6" STYLE WIDTH 0.91 OUTLINECOLOR 0 0 0 COLOR 75 172 56 END END **CLASS**  NAME "COUNT = 7" EXPRESSION "7" STYLE WIDTH 0.91 OUTLINECOLOR 0 0 0 COLOR 56 155 42 END END CLASS NAME "COUNT = 8" EXPRESSION "8" STYLE WIDTH 0.91 OUTLINECOLOR 0 0 0 COLOR 37 139 28 END END END LAYER NAME 'Densitat malalts franja edat 15-24' TYPE POLYGON DUMP true TEMPLATE fooOnlyForWMSGetFeatureInfo EXTENT 407856.261319 4576038.924080 441921.491828 4590320.309264 DATA '../../../../GIS/barris franja 1.shp' METADATA 'ows\_title' 'Densitat\_malalts\_franja\_edat\_15-24' END STATUS OFF TRANSPARENCY 100 PROJECTION 'proj=longlat'

 END END **CLASS** NAME "edat2 =  $2"$  EXPRESSION "2" STYLE SYMBOL "circle" SIZE 7.0 OUTLINECOLOR 0 0 0 COLOR 243 243 243 END END CLASS NAME "edat2 =  $20$ " EXPRESSION "20" STYLE SYMBOL "circle" SIZE 7.0 OUTLINECOLOR 0 0 0 COLOR 209 209 209 END END CLASS NAME "edat2 =  $21$ " EXPRESSION "21" STYLE SYMBOL "circle" SIZE 7.0 OUTLINECOLOR 0 0 0 COLOR 206 206 206 END END **CLASS** NAME "edat $2 = 22$ " EXPRESSION "22" STYLE SYMBOL "circle" SIZE 7.0 OUTLINECOLOR 0 0 0 COLOR 202 202 202 END END CLASS NAME "edat2 = 23" EXPRESSION "23" STYLE SYMBOL "circle" SIZE 7.0 OUTLINECOLOR 0 0 0 COLOR 199 199 199 END END CLASS NAME "edat2 = 24" EXPRESSION "24" STYLE SYMBOL "circle" SIZE 7.0 OUTLINECOLOR 0 0 0 COLOR 196 196 196 END END CLASS NAME "edat2 =  $25$ " EXPRESSION "25" STYLE SYMBOL "circle" SIZE 7.0

 'datum=WGS84' 'no defs' END CLASSITEM 'COUNT' CLASS NAME "COUNT = 1" EXPRESSION "1" STYLE WIDTH 0.91 OUTLINECOLOR 0 0 0 COLOR 255 255 0 END END CLASS NAME "COUNT = 10" EXPRESSION "10" STYLE WIDTH 0.91 OUTLINECOLOR 0 0 0 COLOR 85 85 0 END END CLASS NAME "COUNT = 2" EXPRESSION "2" STYLE WIDTH 0.91 OUTLINECOLOR 0 0 0 COLOR 170 170 0 END END END LAYER NAME 'Densitat malalts franja edat 0-14' TYPE POLYGON DUMP true TEMPLATE fooOnlyForWMSGetFeatureInfo EXTENT 407856.261319 4576038.924080 441921.491828 4590320.309264 DATA '../../../../GIS/barris franja 0.shp' METADATA 'ows\_title' 'Densitat malalts franja edat 0-14' END STATUS OFF TRANSPARENCY 100 PROJECTION 'proj=longlat' 'datum=WGS84' 'no\_defs' END CLASSITEM 'COUNT' CLASS NAME "COUNT = 1" EXPRESSION "1" STYLE WIDTH 0.91 OUTLINECOLOR 0 0 0 COLOR 255 170 255 END END CLASS NAME "COUNT = 2" EXPRESSION "2"

STYLE

 OUTLINECOLOR 0 0 0 COLOR 193 193 193 END END CLASS NAME "edat2 =  $26"$  EXPRESSION "26" STYLE SYMBOL "circle" SIZE 7.0 OUTLINECOLOR 0 0 0 COLOR 190 190 190 END END CLASS NAME "edat $2 = 27$ " EXPRESSION "27" STYLE SYMBOL "circle" SIZE 7.0 OUTLINECOLOR 0 0 0 COLOR 187 187 187 END END CLASS NAME "edat $2 = 28$ " EXPRESSION "28" STYLE SYMBOL "circle" SIZE 7.0 OUTLINECOLOR 0 0 0 COLOR 184 184 184 END END CLASS NAME "edat2 = 29" EXPRESSION "29" STYLE SYMBOL "circle" SIZE 7.0 OUTLINECOLOR 0 0 0 COLOR 180 180 180 END END CLASS NAME "edat $2 = 3$ " EXPRESSION "3" STYLE SYMBOL "circle" SIZE 7.0 OUTLINECOLOR 0 0 0 COLOR 240 240 240 END END CLASS NAME "edat2 = 30" EXPRESSION "30" STYLE SYMBOL "circle" SIZE 7 0 OUTLINECOLOR 0 0 0 COLOR 177 177 177 END END CLASS NAME  $"edat2 = 31"$  EXPRESSION "31" STYLE

 WIDTH 0.91 OUTLINECOLOR 0 0 0 COLOR 208 113 208 END END CLASS NAME "COUNT = 3" EXPRESSION "3" STYLE WIDTH 0.91 OUTLINECOLOR 0 0 0 COLOR 161 56 161 END END END LAYER NAME 'Densitat\_malalts\_estrangers\_per\_barri' TYPE POLYGON DUMP true TEMPLATE fooOnlyForWMSGetFeatureInfo EXTENT 407856.261319 4576038.924080 441921.491828 4590320.309264 DATA '../../../../GIS/Barris\_estrangers.shp' METADATA 'ows\_title' 'Densitat\_malalts\_estrangers\_per\_barri' END STATUS OFF TRANSPARENCY 100 PROJECTION 'proj=longlat' 'datum=WGS84' 'no\_defs' END CLASSITEM 'COUNT' CLASS NAME "COUNT = 1" EXPRESSION "1" STYLE WIDTH 0.91 OUTLINECOLOR 0 0 0 COLOR 247 252 245 END END CLASS NAME "COUNT = 11" EXPRESSION "11" STYLE WIDTH 0.91 OUTLINECOLOR 0 0 0 COLOR 35 139 69 END END CLASS NAME "COUNT = 2" EXPRESSION "2" STYLE WIDTH 0.91 OUTLINECOLOR 0 0 0 COLOR 231 246 227 END END **CLASS**  NAME "COUNT = 3" EXPRESSION "3"

 SYMBOL "circle" SIZE 7.0 OUTLINECOLOR 0 0 0 COLOR 174 174 174 END END CLASS NAME "edat2 =  $32$ " EXPRESSION "32" STYLE SYMBOL "circle" SIZE 7.0 OUTLINECOLOR 0 0 0 COLOR 171 171 171 END END CLASS NAME "edat2 = 33" EXPRESSION "33" STYLE SYMBOL "circle" SIZE 7.0 OUTLINECOLOR 0 0 0 COLOR 168 168 168 END END CLASS NAME  $"edat2 = 34"$ EXPRESSION "34" STYLE SYMBOL "circle" SIZE 7.0 OUTLINECOLOR 0 0 0 COLOR 165 165 165 END END CLASS NAME "edat2 = 35" EXPRESSION "35" STYLE SYMBOL "circle" SIZE 7.0 OUTLINECOLOR 0 0 0 COLOR 162 162 162 END END CLASS NAME "edat2 =  $36$ " EXPRESSION "36" STYLE SYMBOL "circle" SIZE 7.0 OUTLINECOLOR 0 0 0 COLOR 158 158 158 END END CLASS NAME  $"edat2 = 37"$ EXPRESSION "37" STYLE SYMBOL "circle" SIZE 7.0 OUTLINECOLOR 0 0 0 COLOR 155 155 155 END END **CLASS** NAME "edat2 = 38"

 STYLE WIDTH 0.91 OUTLINECOLOR 0 0 0 COLOR 207 236 201 END END CLASS NAME "COUNT = 4" EXPRESSION "4" STYLE WIDTH 0.91 OUTLINECOLOR 0 0 0 COLOR 177 223 171 END END  $CT.A$ SS NAME "COUNT = 45" EXPRESSION "45" STYLE WIDTH 0.91 OUTLINECOLOR 0 0 0 COLOR 3 111 46 END END CLASS NAME "COUNT = 5" EXPRESSION "5" STYLE WIDTH 0.91 OUTLINECOLOR 0 0 0 COLOR 142 208 139 END END **CLASS**  NAME "COUNT = 6" EXPRESSION "6" STYLE WIDTH 0.91 OUTLINECOLOR 0 0 0 COLOR 102 189 111 END END CLASS NAME "COUNT = 8" EXPRESSION "8" STYLE WIDTH 0.91 OUTLINECOLOR 0 0 0 COLOR 61 166 89 END **END**  END LAYER NAME 'Densitat malalts espanyols per barri' TYPE POLYGON DUMP true TEMPLATE fooOnlyForWMSGetFeatureInfo EXTENT 407856.261319 4576038.924080 441921.491828 4590320.309264 DATA '../../../../GIS/Barris espanyols.shp' METADATA 'ows\_title' 'Densitat malalts espanyols per barri' **END** STATUS OFF

 EXPRESSION "38" STYLE SYMBOL "circle" SIZE 7.0 OUTLINECOLOR 0 0 0 COLOR 152 152 152 END END CLASS NAME "edat2 = 39" EXPRESSION "39" STYLE SYMBOL "circle" SIZE 7.0 OUTLINECOLOR 0 0 0 COLOR 149 149 149 END END CLASS NAME "edat $2 = 4$ " EXPRESSION "4" STYLE SYMBOL "circle" SIZE 7.0 OUTLINECOLOR 0 0 0 COLOR 237 237 237 END END CLASS NAME  $"edat2 = 40"$  EXPRESSION "40" STYLE SYMBOL "circle" SIZE 7.0 OUTLINECOLOR 0 0 0 COLOR 146 146 146 END END CLASS NAME "edat2 =  $41$ " EXPRESSION "41" STYLE SYMBOL "circle" SIZE 7.0 OUTLINECOLOR 0 0 0 COLOR 143 143 143 END END CLASS NAME "edat2 =  $42$ " EXPRESSION "42" STYLE SYMBOL "circle" SIZE 7.0 OUTLINECOLOR 0 0 0 COLOR 140 140 140 END END CLASS NAME "edat2 = 43" EXPRESSION "43" STYLE SYMBOL "circle" SIZE 7.0 OUTLINECOLOR 0 0 0 COLOR 136 136 136 END END

 TRANSPARENCY 100 PROJECTION 'proj=longlat' 'datum=WGS84' 'no defs' END CLASSITEM 'COUNT' CLASS NAME "COUNT = 0" EXPRESSION "0" STYLE WIDTH 0.91 OUTLINECOLOR 0 0 0 COLOR 247 251 255 END END CLASS NAME "COUNT = 1" EXPRESSION "1" STYLE WIDTH 0.91 OUTLINECOLOR 0 0 0 COLOR 230 240 249 END END CLASS NAME "COUNT = 13" EXPRESSION "13" STYLE WIDTH 0.91 OUTLINECOLOR 0 0 0 COLOR 21 98 169 END END CLASS NAME "COUNT = 15" EXPRESSION "15" STYLE WIDTH 0.91 OUTLINECOLOR 0 0 0 COLOR 8 75 147 END END CLASS NAME "COUNT = 2" EXPRESSION "2" STYLE WIDTH 0.91 OUTLINECOLOR 0 0 0 COLOR 215 230 244 END END CLASS NAME "COUNT = 3" EXPRESSION "3" STYLE WIDTH 0.91 OUTLINECOLOR 0 0 0 COLOR 199 220 239 END END CLASS NAME "COUNT = 4" EXPRESSION "4" STYLE WIDTH 0.91 OUTLINECOLOR 0 0 0 COLOR 175 209 231

 CLASS NAME "edat2 =  $44$ " EXPRESSION "44" STYLE SYMBOL "circle" SIZE 7.0 OUTLINECOLOR 0 0 0 COLOR 133 133 133 END END CLASS NAME "edat2 = 45" EXPRESSION "45" STYLE SYMBOL "circle"  $STZR 7.0$  OUTLINECOLOR 0 0 0 COLOR 130 130 130 END END **CLASS** NAME "edat2 =  $46"$  EXPRESSION "46" STYLE SYMBOL "circle" SIZE 7.0 OUTLINECOLOR 0 0 0 COLOR 127 127 127 END END CLASS NAME "edat2 =  $47"$  EXPRESSION "47" STYLE SYMBOL "circle" SIZE 7.0 OUTLINECOLOR 0 0 0 COLOR 124 124 124 END END CLASS NAME "edat2 = 48" EXPRESSION "48" STYLE SYMBOL "circle" SIZE 7.0 OUTLINECOLOR 0 0 0 COLOR 121 121 121 END END **CLASS** NAME "edat2 =  $49$ " EXPRESSION "49" STYLE SYMBOL "circle" SIZE 7.0 OUTLINECOLOR 0 0 0 COLOR 118 118 118 END END CLASS NAME  $"edat2 = 50"$  EXPRESSION "50" STYLE SYMBOL "circle" SIZE 7.0 OUTLINECOLOR 0 0 0 COLOR 114 114 114

 END END CLASS NAME "COUNT = 5" EXPRESSION "5" STYLE WIDTH 0.91 OUTLINECOLOR 0 0 0 COLOR 147 196 222 END END **CLASS** NAME "COUNT = 6" EXPRESSION "6" STYLE WIDTH 0.91 OUTLINECOLOR 0 0 0 COLOR 114 178 215 END END **CLASS**  NAME "COUNT = 7" EXPRESSION "7" STYLE WIDTH 0.91 OUTLINECOLOR 0 0 0 COLOR 87 160 206 END END CLASS NAME "COUNT = 8" EXPRESSION "8" STYLE WIDTH 0.91 OUTLINECOLOR 0 0 0 COLOR 61 141 195 END END CLASS NAME "COUNT = 9" EXPRESSION "9" STYLE WIDTH 0.91 OUTLINECOLOR 0 0 0 COLOR 40 120 184 END END END LAYER NAME 'Densitat\_malalts\_per\_barri' TYPE POLYGON DUMP true TEMPLATE fooOnlyForWMSGetFeatureInfo EXTENT 407856.261319 4576038.924080 441921.491828 4590320.309264 DATA '../../../../GIS/suma\_casos\_bcn.shp' METADATA 'ows\_title' 'Densitat malalts per barri' END STATUS OFF TRANSPARENCY 100 PROJECTION 'proj=longlat' 'datum=WGS84' 'no defs'

 END END **CLASS** NAME "edat2 =  $51$ " EXPRESSION "51" STYLE SYMBOL "circle" SIZE 7.0 OUTLINECOLOR 0 0 0 COLOR 111 111 111 END END CLASS NAME "edat2 =  $52$ " EXPRESSION "52" STYLE SYMBOL "circle" SIZE 7.0 OUTLINECOLOR 0 0 0 COLOR 108 108 108 END END CLASS NAME "edat2 =  $53"$ EXPRESSION "53" STYLE SYMBOL "circle" SIZE 7.0 OUTLINECOLOR 0 0 0 COLOR 105 105 105 END END **CLASS** NAME "edat $2 = 54$ " EXPRESSION "54" STYLE SYMBOL "circle" SIZE 7.0 OUTLINECOLOR 0 0 0 COLOR 102 102 102 END END CLASS NAME "edat2 =  $55"$  EXPRESSION "55" STYLE SYMBOL "circle" SIZE 7.0 OUTLINECOLOR 0 0 0 COLOR 99 99 99 END END CLASS NAME "edat2 = 56" EXPRESSION "56" STYLE SYMBOL "circle" SIZE 7.0 OUTLINECOLOR 0 0 0 COLOR 96 96 96 END END CLASS NAME "edat2 =  $57$ " EXPRESSION "57" STYLE SYMBOL "circle" SIZE 7.0

 END CLASSITEM 'COUNT' CLASS NAME "COUNT  $= 1$ " EXPRESSION "1" STYLE WIDTH 0.91 OUTLINECOLOR 0 0 0 COLOR 252 251 253 END END CLASS NAME "COUNT = 10" EXPRESSION "10" STYLE WIDTH 0.91 OUTLINECOLOR 0 0 0 COLOR 148 144 195 END END **CLASS**  NAME "COUNT = 11" EXPRESSION "11" STYLE WIDTH 0.91 OUTLINECOLOR 0 0 0 COLOR 133 130 188 END END CLASS NAME "COUNT = 12" EXPRESSION "12" STYLE WIDTH 0.91 OUTLINECOLOR 0 0 0 COLOR 119 108 177 END END CLASS NAME "COUNT = 13" EXPRESSION "13" STYLE WIDTH 0.91 OUTLINECOLOR 0 0 0 COLOR 106 81 163 END END CLASS NAME "COUNT = 18" EXPRESSION "18" STYLE WIDTH 0.91 OUTLINECOLOR 0 0 0 COLOR 96 63 154 END END CLASS NAME "COUNT = 2" EXPRESSION "2" STYLE WIDTH 0.91 OUTLINECOLOR 0 0 0 COLOR 245 244 249 END END **CLASS**  NAME "COUNT = 21" EXPRESSION "21"

 OUTLINECOLOR 0 0 0 COLOR 92 92 92 END END CLASS NAME  $"edat2 = 58"$  EXPRESSION "58" STYLE SYMBOL "circle" SIZE 7.0 OUTLINECOLOR 0 0 0 COLOR 89 89 89 END END CLASS NAME "edat $2 = 60$ " EXPRESSION "60" STYLE SYMBOL "circle" SIZE 7.0 OUTLINECOLOR 0 0 0 COLOR 86 86 86 END END CLASS NAME "edat2 = 61" EXPRESSION "61" STYLE SYMBOL "circle" SIZE 7.0 OUTLINECOLOR 0 0 0 COLOR 83 83 83 END END CLASS NAME "edat2 =  $62$ " EXPRESSION "62" STYLE SYMBOL "circle" SIZE 7.0 OUTLINECOLOR 0 0 0 COLOR 80 80 80 END END CLASS NAME "edat $2 = 64$ " EXPRESSION "64" STYLE SYMBOL "circle" SIZE 7.0 OUTLINECOLOR 0 0 0 COLOR 77 77 77 END END CLASS NAME "edat2 =  $65"$  EXPRESSION "65" STYLE SYMBOL "circle" SIZE 7 0 OUTLINECOLOR 0 0 0 COLOR 74 74 74 END END CLASS NAME "edat2 =  $66"$  EXPRESSION "66" STYLE

 STYLE WIDTH 0.91 OUTLINECOLOR 0 0 0 COLOR 87 46 146 END END CLASS NAME "COUNT = 3" EXPRESSION "3" STYLE WIDTH 0.91 OUTLINECOLOR 0 0 0 COLOR 239 237 245 END END  $CT.A$ SS NAME "COUNT = 4" EXPRESSION "4" STYLE WIDTH 0.91 OUTLINECOLOR 0 0 0 COLOR 229 228 240 END END CLASS NAME "COUNT = 5" EXPRESSION "5" STYLE WIDTH 0.91 OUTLINECOLOR 0 0 0 COLOR 219 219 235 END END CLASS NAME "COUNT = 58" EXPRESSION "58" STYLE WIDTH 0.91 OUTLINECOLOR 0 0 0 COLOR 76 24 136 END END CLASS NAME "COUNT = 6" EXPRESSION "6" STYLE WIDTH 0.91 OUTLINECOLOR 0 0 0 COLOR 205 206 228 END END CLASS NAME "COUNT = 7" EXPRESSION "7" STYLE WIDTH 0.91 OUTLINECOLOR 0 0 0 COLOR 191 192 221 END END CLASS NAME "COUNT = 8" EXPRESSION "8" STYLE WIDTH 0.91 OUTLINECOLOR 0 0 0 COLOR 177 176 212

END

 SYMBOL "circle" SIZE 7.0 OUTLINECOLOR 0 0 0 COLOR 70 70 70 END END CLASS NAME "edat2 =  $67$ " EXPRESSION "67" STYLE SYMBOL "circle" SIZE 7.0 OUTLINECOLOR 0 0 0 COLOR 67 67 67 END END CLASS NAME "edat2 =  $68$ " EXPRESSION "68" STYLE SYMBOL "circle" SIZE 7.0 OUTLINECOLOR 0 0 0 COLOR 64 64 64 END END CLASS NAME "edat2 = 69" EXPRESSION "69" STYLE SYMBOL "circle" SIZE 7.0 OUTLINECOLOR 0 0 0 COLOR 61 61 61 END END CLASS NAME "edat2 = 70" EXPRESSION "70" STYLE SYMBOL "circle" SIZE 7.0 OUTLINECOLOR 0 0 0 COLOR 58 58 58 END END CLASS NAME "edat2 =  $71$ " EXPRESSION "71" STYLE SYMBOL "circle" SIZE 7.0 OUTLINECOLOR 0 0 0 COLOR 55 55 55 END END CLASS NAME "edat2 =  $73"$ EXPRESSION "73" STYLE SYMBOL "circle" SIZE 7.0 OUTLINECOLOR 0 0 0 COLOR 52 52 52 END END **CLASS** NAME "edat2 =  $74$ "

 END CLASS NAME "COUNT = 9" EXPRESSION "9" STYLE WIDTH 0.91 OUTLINECOLOR 0 0 0 COLOR 162 159 203 **END**  END END LAYER NAME 'Densitat malalts entre poblacio total' TYPE POLYGON DUMP true TEMPLATE fooOnlyForWMSGetFeatureInfo EXTENT 407856.261319 4576038.924080 441921.491828 4590320.309264 DATA '../../../../GIS/maximminim malalts.shp' METADATA 'ows\_title' 'Densitat malalts entre poblacio\_total' END STATUS OFF TRANSPARENCY 100 PROJECTION 'proj=longlat' 'datum=WGS84' 'no\_defs' END<sup>-</sup> CLASSITEM 'COUNT' CLASS NAME "COUNT = 1" EXPRESSION "1" STYLE WIDTH 0.91 OUTLINECOLOR 0 0 0 COLOR 246 239 247 END END CLASS NAME "COUNT = 10" EXPRESSION "10" STYLE WIDTH 0.91 OUTLINECOLOR 0 0 0 COLOR 84 162 193 END END CLASS NAME "COUNT = 11" EXPRESSION "11" STYLE WIDTH 0.91 OUTLINECOLOR 0 0 0 COLOR 65 156 180 END END CLASS NAME "COUNT = 12" EXPRESSION "12" STYLE WIDTH 0.91 OUTLINECOLOR 0 0 0 COLOR 46 150 166

END

 EXPRESSION "74" STYLE SYMBOL "circle" SIZE 7.0 OUTLINECOLOR 0 0 0 COLOR 48 48 48 END END CLASS NAME "edat2 =  $75"$  EXPRESSION "75" STYLE SYMBOL "circle" SIZE 7.0 OUTLINECOLOR 0 0 0 COLOR 45 45 45 END END CLASS NAME "edat $2 = 76$ " EXPRESSION "76" STYLE SYMBOL "circle" SIZE 7.0 OUTLINECOLOR 0 0 0 COLOR 42 42 42 END END CLASS NAME "edat2 = 77" EXPRESSION "77" STYLE SYMBOL "circle" SIZE 7.0 OUTLINECOLOR 0 0 0 COLOR 39 39 39 END END CLASS NAME "edat2 = 78" EXPRESSION "78" STYLE SYMBOL "circle" SIZE 7.0 OUTLINECOLOR 0 0 0 COLOR 36 36 36 END END CLASS NAME "edat2 = 79" EXPRESSION "79" STYLE SYMBOL "circle" SIZE 7.0 OUTLINECOLOR 0 0 0 COLOR 33 33 33 END END CLASS NAME "edat2 = 8" EXPRESSION "8" STYLE SYMBOL "circle" SIZE 7.0 OUTLINECOLOR 0 0 0 COLOR 234 234 234 END END

 END CLASS NAME "COUNT = 13" EXPRESSION "13" STYLE WIDTH 0.91 OUTLINECOLOR 0 0 0 COLOR 28 144 153 END END CLASS NAME "COUNT = 18" EXPRESSION "18" STYLE WIDTH 0.91 OUTLINECOLOR 0 0 0 COLOR 21 135 137 END END **CLASS**  NAME "COUNT = 2" EXPRESSION "2" STYLE WIDTH 0.91 OUTLINECOLOR 0 0 0 COLOR 231 229 241 END END CLASS NAME "COUNT = 21" EXPRESSION "21" STYLE WIDTH 0.91 OUTLINECOLOR 0 0 0 COLOR 14 126 121 END END CLASS NAME "COUNT = 3" EXPRESSION "3" STYLE WIDTH 0.91 OUTLINECOLOR 0 0 0 COLOR 217 220 236 END END CLASS NAME "COUNT = 4" EXPRESSION "4" STYLE WIDTH 0.91 OUTLINECOLOR 0 0 0 COLOR 203 210 230 END END CLASS NAME "COUNT = 5" EXPRESSION "5" STYLE WIDTH 0.91 OUTLINECOLOR 0 0 0 COLOR 189 201 225 END END **CLASS**  NAME "COUNT = 58" EXPRESSION "58"

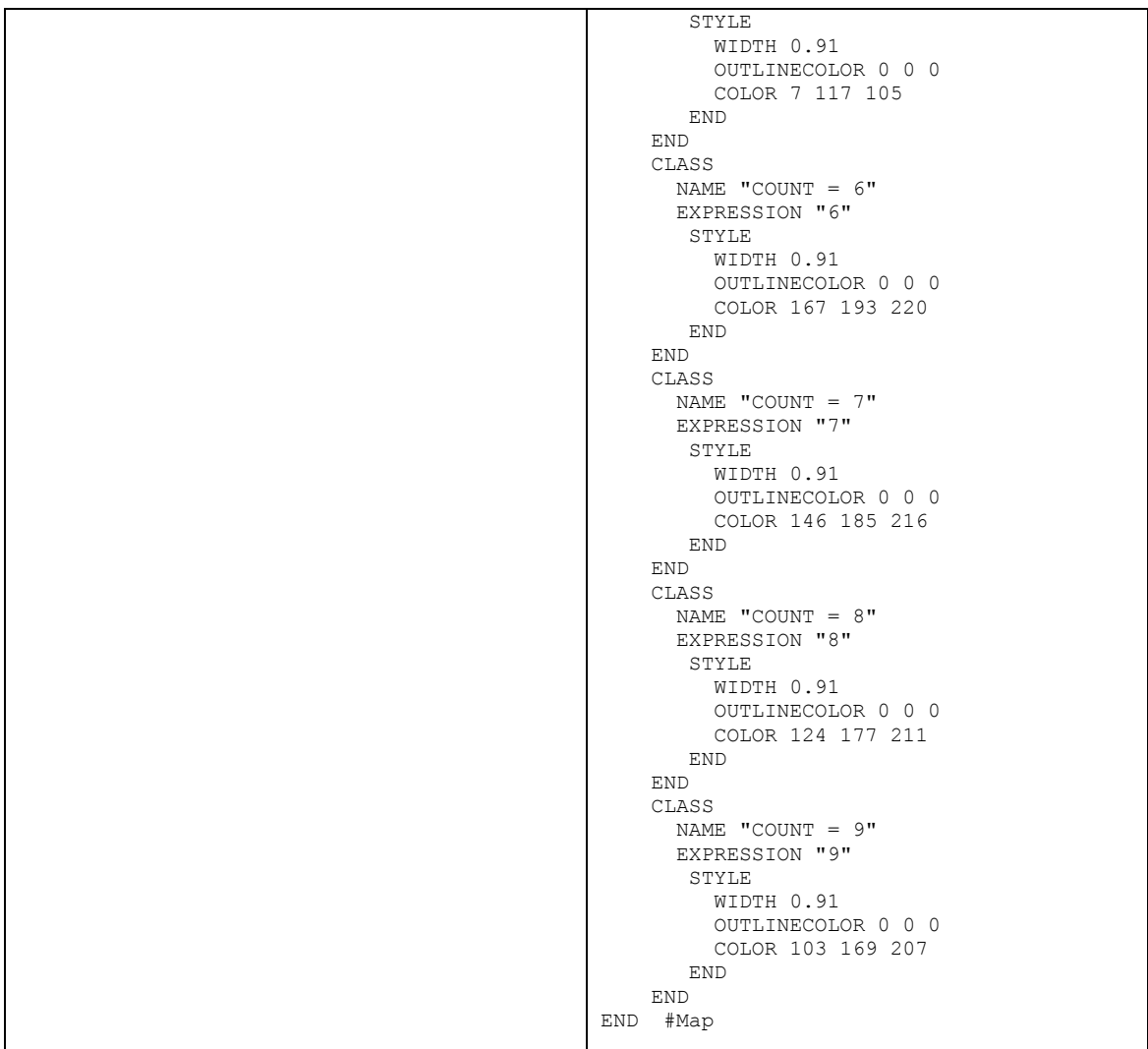

Posteriorment modifiquem en l'arxiu config\_default.xml que es troba en el directori següent (c:/ms4w/apps/pmapper/pmapper-4.2.0/config/config\_default.xml):

- L'opció del llenguatge per tal de veure la información que apareix al visor en català:

```
 <locale>
     <defaultLanguage>cat</defaultLanguage>
     <defaultCharset>UTF-8</defaultCharset>
     <map2unicode>1</map2unicode>
 </locale>
```
Afegim les categories que ens permetran veure els mapes en el mapFrame i els títols en la llegenda del tocFrame:

```
<category name="cat_densitattotal">
       <group> Densitat malalts entre poblacio total </group>
```

```
<group> Densitat malalts per barri </group> 
 </category>
<category name="cat_densitatnacionalitat">
        <group> Densitat malalts espanyols per barri </group> 
       <group> Densitat malalts estrangers per barri </group> 
 </category>
<category name="cat_densitatedat">
        <group> Densitat malalts franja edat 0-14 </group> 
       <group> Densitat malalts franja edat 15-24 </group> 
       <group> Densitat malalts franja edat 25-40 </group> 
       <group> Densitat malalts franja edat 41-64 </group> 
       <group> Densitat malalts franja edat 65 i mes </group> 
 </category>
<category name="cat_casostotals">
        <group> Casos totals per edats</group> 
 </category>
<category name="cat_casosnacionalitat">
        <group> casos espanyols </group> 
       <group> casos estrangers </group> 
 </category>
<category name="cat_casosedat">
        <group> Franja edat 0-14</group> 
       <group> Franja edat 15-24</group> 
       <group> Franja edat 25-40 </group> 
       <group> Franja edat 41-64 </group> 
       <group> Franja edat 65 i mes </group> 
 </category>
<category name="cat_Barcelona">
        <group> Barris </group> 
 </category>
```
#### Afegim també aquests grups en l'etiqueta allGroups:

```
<allGroups>
      <group> Densitat malalts entre poblacio total </group> 
      <group> Densitat malalts per barri </group> 
      <group> Densitat malalts espanyols per barri </group> 
      <group> Densitat malalts estrangers per barri </group> 
      <group> Densitat malalts franja edat 0-14 </group> 
      <group> Densitat malalts franja edat 15-24 </group> 
      <group> Densitat malalts franja edat 25-40 </group> 
      <group> Densitat malalts franja edat 41-64 </group> 
      <group> Densitat malalts franja edat 65 i mes </group> 
      <group> Casos totals per edats</group> 
      <group> casos espanyols </group> 
      <group> casos estrangers </group> 
      <group> Franja edat 0-14</group> 
      <group> Franja edat 15-24</group> 
      <group> Franja edat 25-40 </group> 
      <group> Franja edat 41-64 </group>
```

```
<group> Franja edat 65 i mes </group> 
      <group> Barris </group> 
</allGroups>
```
Obrim també l'arxiu PHP de llenguatge català c:/ms4w/apps/pmapper/pmapper-4.2.0/incphp/locate/language\_cat.php i afegim les comandes següents:

```
$_sl['cat_densitattotal'] = 'Densitat tuberculosi';
$_sl['cat_densitatnacionalitat'] = 'Densitat malalts per nacionalitat';
ssl['cat<sup>-</sup>densitatedat'] = 'Densitat malalts per franja edats';
\overline{s}sl['cat<sup>-</sup>casostotals'] = 'Casos tuberculosi';
\frac{1}{5}sl['cat_casosnacionalitat'] = 'Casos malalts per nacionalitat';
$_sl['cat_casosedat'] = 'Casos malalts per franja edats';
\overline{s}sl['cat Barcelona'] = 'Barris de Barcelona';
```
I guardem les capes que hem generat amb el Quantum GIS al directori c:/ms4w/apps/pmapper/pmapper\_demodata

Obrim el navegador i posem localhost en la URL i seleccionem l'opció del p.mapper: start demo application i visualitzem les capes d'informació generades.

#### **GLOSSARI**

**SIG** (Sistema d'Informació Geogràfica) Conjunt de programes i bases de dades informatitzats que permeten emmagatzemar, modificar i relacionar qualsevol tipus d'informació espacial i estadística.

**BBDD** (Base de dades) Conjunt de dades organitzades segons una estructura coherent, i accessibles des de més d'un programa o aplicació, de manera que qualsevol d'elles pot ésser extreta del conjunt i actualitzada, sense afectar per això ni l'estructura del conjunt ni les altres dades.

**VIGILÀNCIA EPIDEMIOLÒGICA** És la recollida sistemàtica de dades sobre la salut, l'anàlisis, la interpretació i la difusió de la informació. La seva finalitat és orientar les polítiques de salut, fent possible d'establir adecuadament mesures de prevenció i promoció de la salut.

Està reconeguda com un componen esencial per a la salut pública i té un paper fonamental en la planificació de recursos, la detecció precoç de situacions epidèmiques i en l'avaluació de l'impacte del programes de prevenció.

**SGBD** Conjunt de programes i bases de dades informatitzats que permeten emmagatzemar, modificar i relacionar qualsevol tipus d'informació espacial i estadística.

**IMS**: Internet Map Server) provee cartografía a través de la red tanto en modo vectorial como con imágenes. La especificación estándar para estos servidores es la [OGC](http://es.wikipedia.org/wiki/OGC) [Web Map Service,](http://es.wikipedia.org/wiki/Web_Map_Service) (Open Geospatial Consortium Web Map Service). Wiki: [http://es.wikipedia.org/wiki/Internet\\_Map\\_Server](http://es.wikipedia.org/wiki/Internet_Map_Server)

**MapServer** és un entorn de desenvolupament en codi obert per a la creació de'aplicacions SIG en Internet/Intranet amb la finalitat de visualitzar, consultar y analitzar informació a través de la xarxa i amb tecnología IMS (Internet Map Server). <http://es.wikipedia.org/wiki/MapServer>

### **BIBLIOGRAFIA**

#### *Documents*

**Alfons Bataller Díaz** "Gestió i desenvolupament de projectes. Conceptes i suggeriments" Universitat Oberta de Catalunya

**Nita Sáenz Higueras i Rut Vidal Oltra** "Redacció de textos cientificotècnics" Universitat Oberta de Catalunya

**Roser Beneito Montagut** "Presentació de documents i elaboració de presentacions" Universitat Oberta de Catalunya

**Dolors Costal Costa** "Disseny de bases de dades" Universitat Oberta de Catalunya

**Àngels Orcau i Palau, Patricia García de Olalla i Rizo, Joan A. Caylà i Buqueras** "La Tuberculosi a Barcelona. Informe 2009. Programa de Prevenció i Control de la Tuberculosi de Barcelona" Agència de Salut Pública de Barcelona, gener 2010

*Enllaços a Internet*

Enciclopèdia catalana <http://www.enciclopedia.cat/>

El corrector català <http://www.elcorrector.cat/>

Agència de Salut Pública de Barcelona. El control de malalties – Vigilància epidemiològica i intervenció <http://www.aspb.es/quefem/epidemies.htm>

Diccionari de terminologia cartogràfica per Miquel J. Pavón i Besalú, geògraf <http://www.hyparion.com/web/diccionari/dics/cartografia.htm#sig>

Vigilància Epidemiològica – Wiki Elika

[http://wiki.elika.net/index.php/Vigilancia\\_Epidemiol%C3%B3gica](http://wiki.elika.net/index.php/Vigilancia_Epidemiológica)

Web oficial d'ArcGIS

[http://www.arcgis.com](http://wiki.elika.net/index.php/Vigilancia_Epidemiológica)

Web oficial gvsig

[http://www.gvsig.org](http://www.gvsig.org/)

Web oficial MapServer

<http://mapserver.org/>

<http://mapserver.org/MapServer.pdf>

Web oficial Postgis

<http://postgis.refractions.net/>

Institut Cartogràfic de Catalunya

<http://www.icc.cat/>

Documentació de p.mapper

<http://www.geosignal.org/wmsclient/viewer/doc/documentation.html>

Wikipedia Open Geospatial Consortium (OGC) [http://es.wikipedia.org/wiki/Open\\_Geospatial\\_Consortium](http://es.wikipedia.org/wiki/Open_Geospatial_Consortium)

Wikipedia WMS

http://es.wikipedia.org/wiki/Web\_Map\_Service

Web oficial del pmapper http://www.pmapper.net/